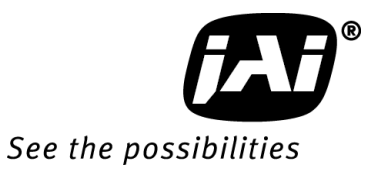

# *User's Manual*

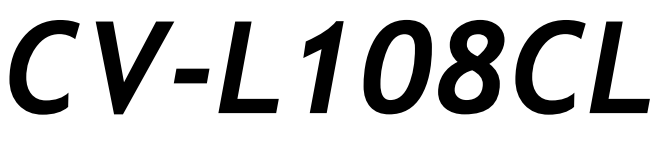

*3CCD High Speed Line Scan Camera*

**Document Version: 1.3 CV-L108CL\_Ver.1.3\_Dec2014**

注:本マニュアル記載の内容は 改善その他の理由でお断りなく変更することがあります

はじめに

このたびは、弊社の CCD カメラをお買い上げいただきありがとうございます。

このマニュアルには、**CCD** カメラをお使いいただくための 設置方法を記載してあります。 内容を良くお読みになり、正しくお使いください。

## 安全上の注意

絵表示について

このマニュアル 及び製品への表示では、製品を正しくお使いいただき、あなたや他の人への危害や財産への損害を未 然に防止するために、いろいろな絵表示をしております。その表示と意味は 次のようになっています。 内容をよくご理 解の上本文をお読みください。

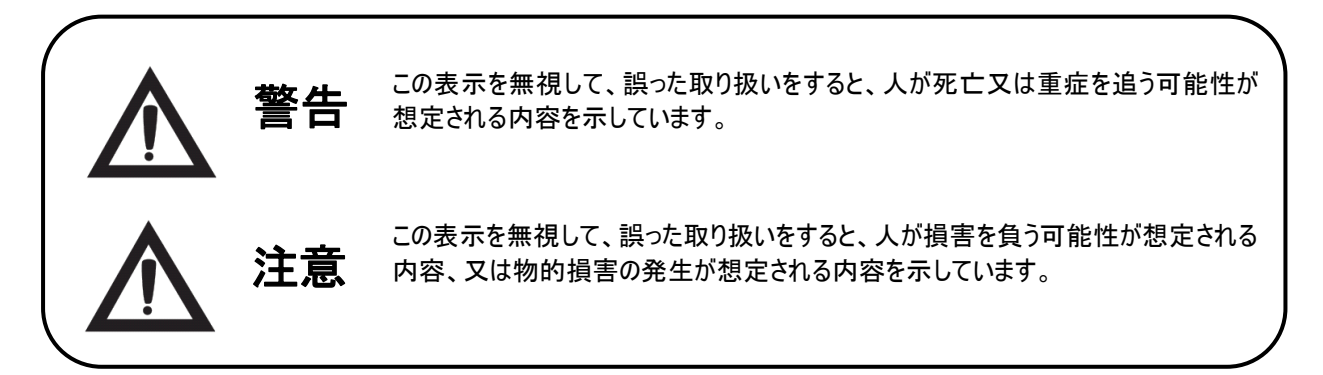

#### 絵表示の例

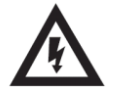

この記号は、カメラの内部に絶縁されていない危険な電圧が存在することを警告しています。人に電 気ショックを感じさせるに十分な量の電圧です。

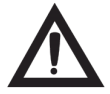

この記号は、警告を表すものです。 この表示を無視して誤った取り扱いをすると、人が死亡もしくは 重傷を負う可能性があるか、物的損害が発生する発生する可能性があります。

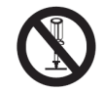

この記号は、禁止の行為であることをお知らせするものです。 図の中や近傍に具体的な禁止内容 (左図の場合は 分解禁止)が描かれています。

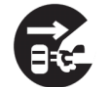

この記号は、行為を強制したり指示する内容を告げるものです。図の中に具体的な指示内容(左 図の場合は電源プラグをコンセントから抜け)が描かれています。

## *CV-L107CL*

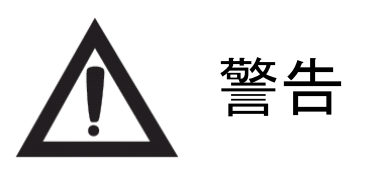

 $\sim$ 

 $\alpha$ 

ハ

■ 万一、煙が出ている、変なにおいがするなどの異常 状態のまま使用すると、火災・感電の原因となりま す。すぐに電源を切り、必ず電源プラグをコンセントか ら抜くか、又はブレーカーを切ってください。煙が出なく なるのを確認して販売店にご依頼ください。

∕ℕ

€

Ŵ

**B** 

砭

 $\mathcal C$ 

 $\mathbf \Theta$ 

R

- 機器のふたは外さないでください。 内部には電圧の 高い部分があり、感電の原因となります。内部の点 検・調整・修理は販売店にご依頼ください。
- 万一、水や異物が機器の内部に入った場合は、まず 機器の電源を切り、電源プラグをコンセントから抜く か、又はブレーカーを切って販売店にご相談ください。 そのまま使用すると火災・感電の原因になります。
- 万一、この機器を落としたり、破損した場合は、機 器本体の電源を切り、電源プラグをコンセントから抜 くか、又はブレーカーを切って販売店にご相談ください。 そのまま使用すると、火災・感電の原因となります。
- この機器に水が入ったり、ぬらさないようご注意くださ い。火災・感電の原因となります。 雨天、降雪中、 海岸、水辺でのご使用は特にご注意ください。
- 風呂場では使用しないでください。 火災・感電の原 因となります。
- この機器の開口部(通風孔、調整穴など)から内部 に金属類や燃えやすいものなど 異物を差し込んだり、 落とし込んだりしないでください。火災・感電の原因と なります。特に小さいお子様がいる場所ではご注意く ださい。
- 表示された電源電圧以外の電圧では使用し ないでください。 火災・感電の原因となります。
- この機器の裏ぶた、キャビネット、カバーは絶対 にはずさないでください。火災・感電の原因と なります。内部の点検・調整・修理は販売店 にご依頼ください。
	- 設置する場合は、工事業者にご依頼ください
	- 内部の設定を変更する場合や修理は販売 店にご依頼ください。
	- ■極端に高温(又は低温)のところに設置しな いでください。マニュアルに従って使用してくださ い。
- AC アダプターを使用の際は当社の AC アダプ ター(専用電源)を使用してください。カメラに 合わない AC アプターを使用した場合、カメラが 発熱し、火災の原因になることがあります。

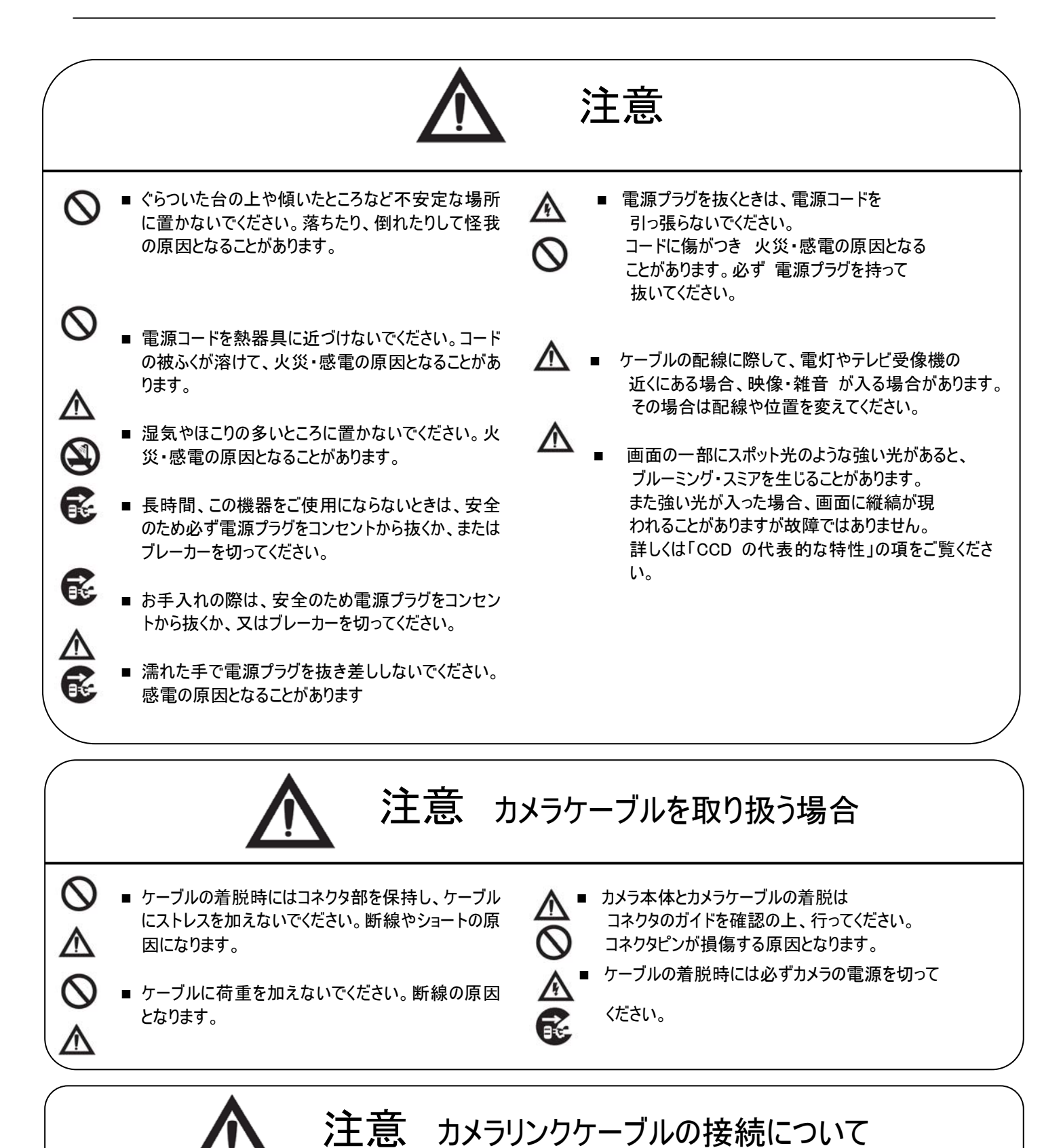

カメラリンクケーブルをカメラに取り付ける際は 下記点にご注意ください。

- カメラリンクケーブルについているネジを締める際 ドライバーをお使いの場合は 強く締めすぎない様にしてくださ い。 コネクターをカメラ側のリセプタクルに最後まで差し込んだ上で手でネジを閉めても電気接続上は問題ありま せん。
- ネジを締める際のトルクの目安は 0.291 ニュートン・メートルです(メーカー推奨値)

## *CV-L107CL*

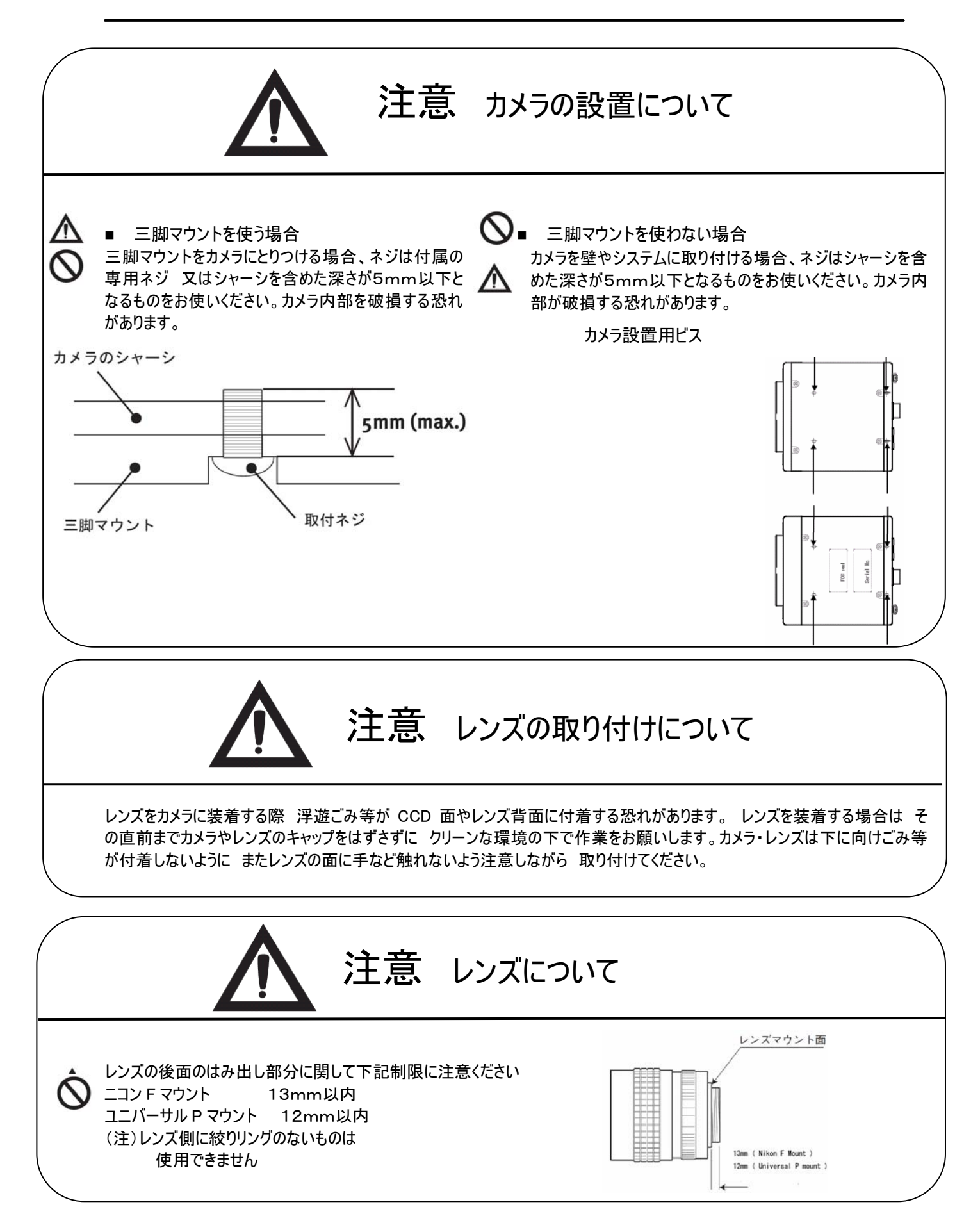

### CCD の代表的な特性

以下の現象がビデオモニター画面に現れる場合があります。 これは CCD の特性によるものであり、カメラ自体の故障ではあり ません。

★ 縦スミア 電気照明・太陽や強い反射など非常に明るい被写体のため、ビデ オモニター上に縦スミアと呼ばれる現象が現れる場合があります。こ の現象は CCDに採用されたインターライントランスファーシステムによ るものです。

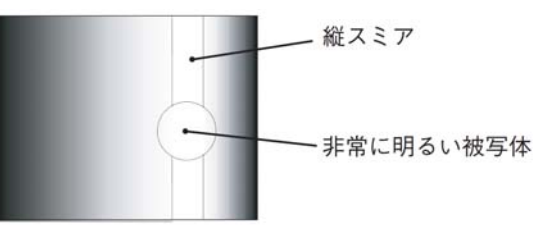

- ★ 縦エイリアシング ストライプや直線や類似のパターンを撮影すると、モニタ上に縦エイリアシング(ジグザグ状)が 現れる場合があります。
- ★ ブルミッシュ

強い光が入射したとき、CCD イメージセンサー内のセンサーエレメント(ピクセル)の配列による影響でブルミッシュが発生する 場合があります。ただし これは実際の動作には支障をきたしません。

パターンノイズ

CCD カメラが高温時、暗い物体を撮影すると、ビデオモニター画面全体に固定のパターンノイズ (ドット)が現れる場合があります。

画素欠陥

CCD の画素欠陥は工場での出荷基準に基づき管理されて出荷されております。 一般的に CCD センサは放射線の影響などによりフォトダイオードにダメージを受け、結果として 画素欠陥(白点、黒点)が発生するといわれております。カメラを運搬・保管する場合には放射線の 影響を受けないように注意をお願いいたします。 尚カメラを空輸することで放射線の影響を受け易くなるとの報告もありま すので 運搬に際しては陸送、船便を使うことをお勧めいたします。また使用周囲温度や カメラ設定(感度アップや長時 間露光)などによっても影響されますので カメラの規格範囲でお使いになるようお願いいたします。

#### 保証規定

本商品の保証期間は 工場出荷後1年間です。

保証期間中に正常な使用状態の下で、万一故障が発生した場合は無償で修理いたします。ただし下記事項に該当する 場合は無償修理の対象外です。

- ◎ 取扱説明書と異なる不適当な取り扱いまたは使用による故障。
- ◎ 当社以外の修理や改造に起因する故障(EEPROM データ変更も対象になります)。
- ◎ 火災、地震、風水害、落雷その他天変地異などによる故障。
- ◎ お買い上げ後の輸送、移動、落下などによる故障および損傷。
- ◎ 出荷後に発生した CCD 画素欠陥。

## 本商品を輸出する場合の注意事項

本商品を輸出する場合は 「輸出貿易管理令 別表1」 ならびに 「外国為替管理令」で定める品目 (リスト規制) および 「補完的輸出規制(キャッチオール規制)」に基づき 貨物の該非判定、客観用件(用途、顧客)の該 非判定をお願いします.

## CV-L108CL

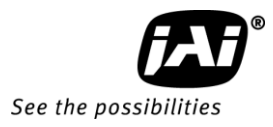

— 目次 —

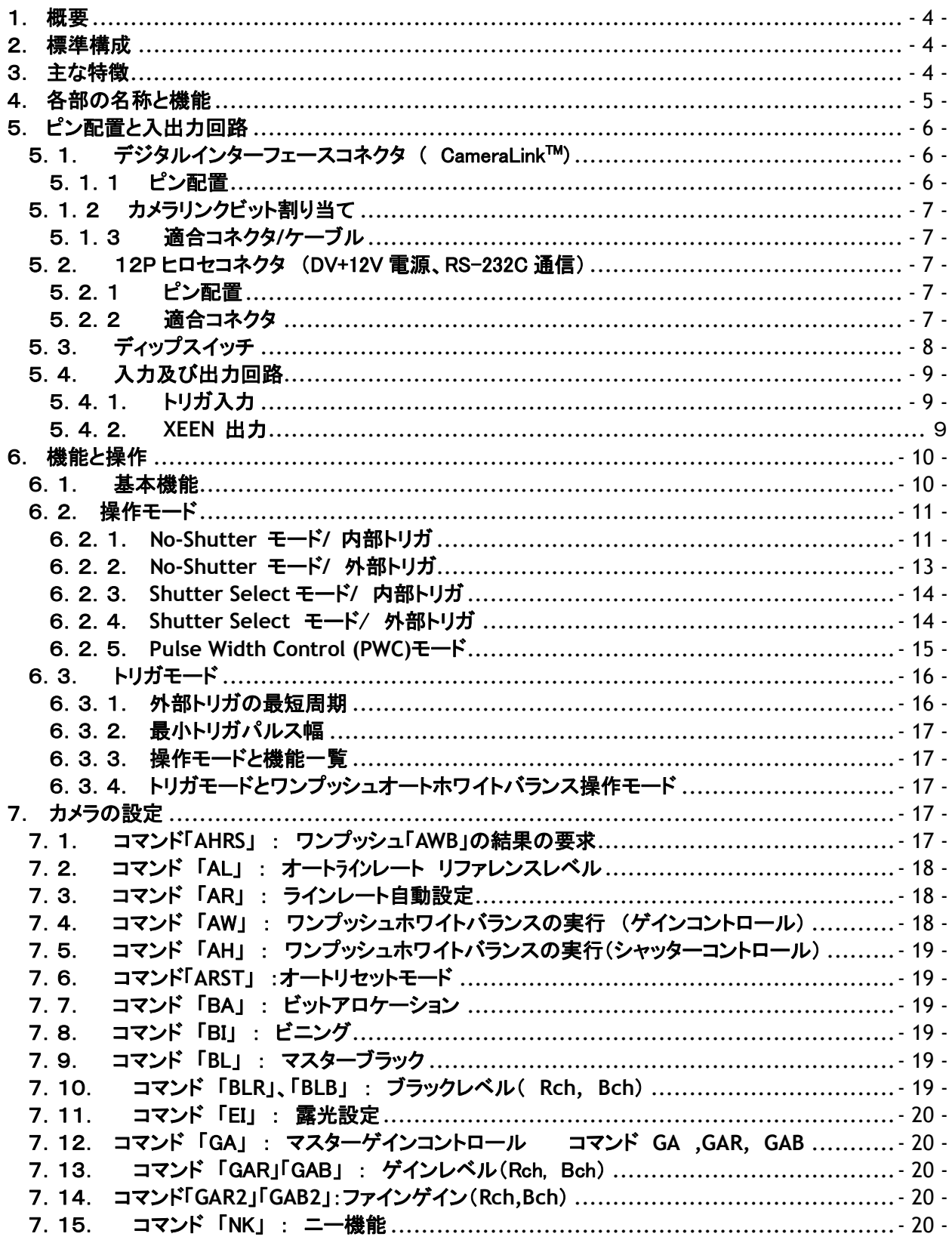

**CV-L108CL** 

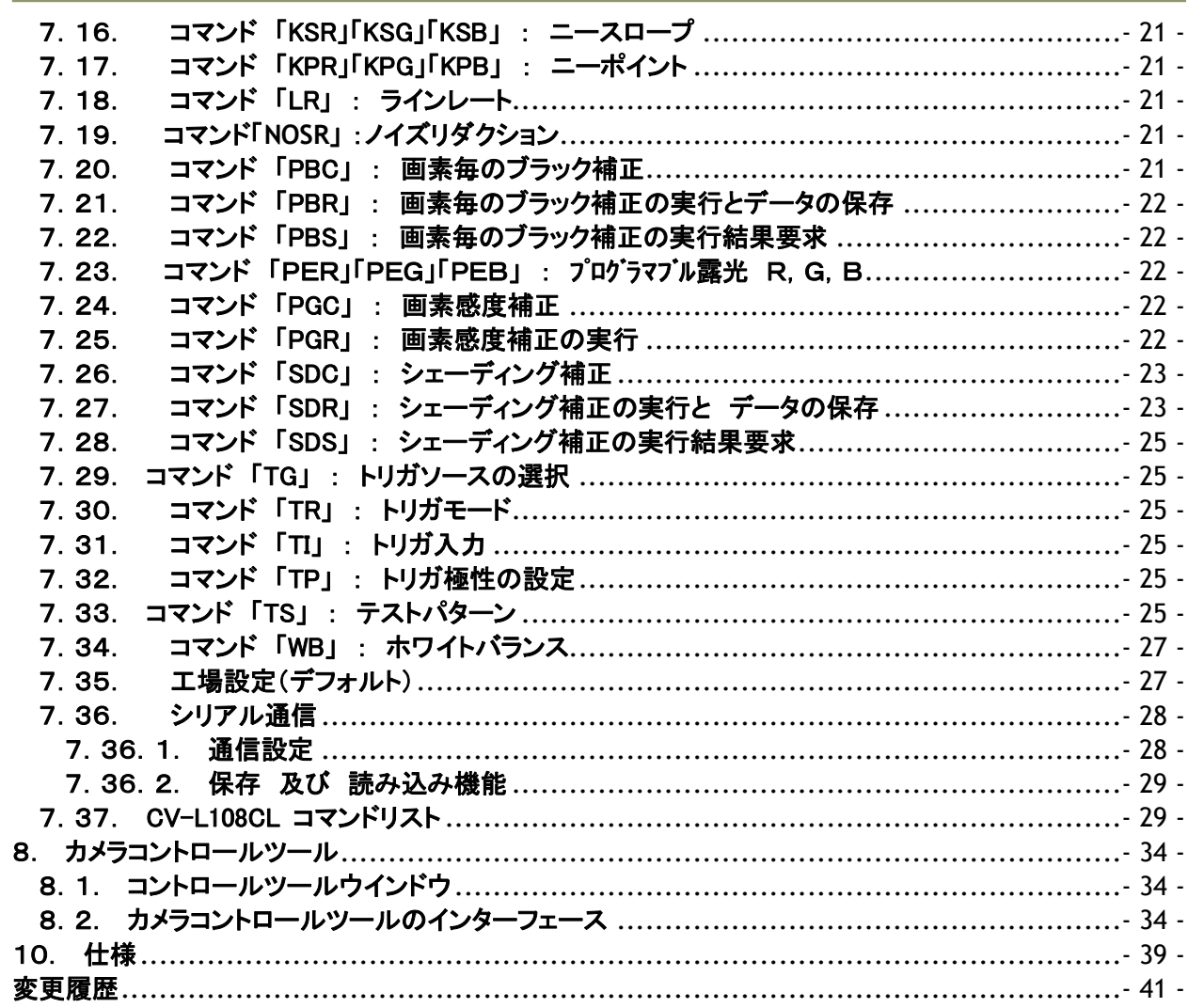

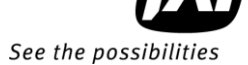

#### <span id="page-8-0"></span>1. 概要

CV-L108CL は 512 画素のラインセンサーをRGB用に3個使用した3板式ラインセンサーカラーカメラ です。ピクセルクロックは 40MHz、秒最大 70,922 ラインの高速スキャンが可能です。 映像はカメラリン ク経由でRGB8ビット又は10ビット出力です。カメラ又は外部トリガ等の設定はカメラリンク又はヒロセ 12ピンコネクタ経由で行われます。

マニュアルの最新バージョンは [www.jai.com](http://www.jai.com/) からダウンロードすることが出来ます。また 最新のカメラ コントロールツールも [www.jai.com](http://www.jai.com/) からダウンロードすることが出来ます。

#### <span id="page-8-1"></span>2. 標準構成

カメラの標準構成 カメラ本体 1 センサー保護キャップ 1

#### <span id="page-8-2"></span>3. 主な特徴

- 512 画素のラインセンサーを 3 個使用した3板式カメラで優れた色解像度、並びに色再現性を実現
- ピクセルレートは 40MHz、標準ラインレートは 14.1 μs 秒最大 70,922 ラインの高速スキャンが 可能
- 標準被写体照度は 3900 ルックス (レンズ F2 設定、4000K 照明下、ラインレート 600 μs)
- No-Shutter, Shutter Select 及び PWC の各モードに対応
- 出力は Camera Link で R,G,B 24 ビット(8Bitx3), 又は 30 ビット(10Bitx3)に対応
- S/N の劣化なく 感度を一定に保てるラインレート自動設定機能を搭載
- 各種調整機能を搭載 画素感度補正回路(RGB チャンネル各画素ごとに白黒感度が補正可能) フラットシェーディング補正回路 カラーシェーディング補正 ニー補正回路 ワンプシュホワイトバランス回路 テストパターン発生器内蔵(カラーバー、グレー 2種類、ホワイト)
- 一3dB から+12dB までのマスターゲインコントロール
- 2800K から 9000K までの広範囲のホワイトバランスコントロール
- ビニング機能
- レンズマウントはニコン F マウント
- トリガ入力、同期系出力並びに通信は Camera Link 又はヒロセ 12P 経由で可能
- リアパネルの LED による動作表示
- 90x90x90(WHD), 830g の小型軽量設計

### <span id="page-9-0"></span>4. 各部の名称と機能

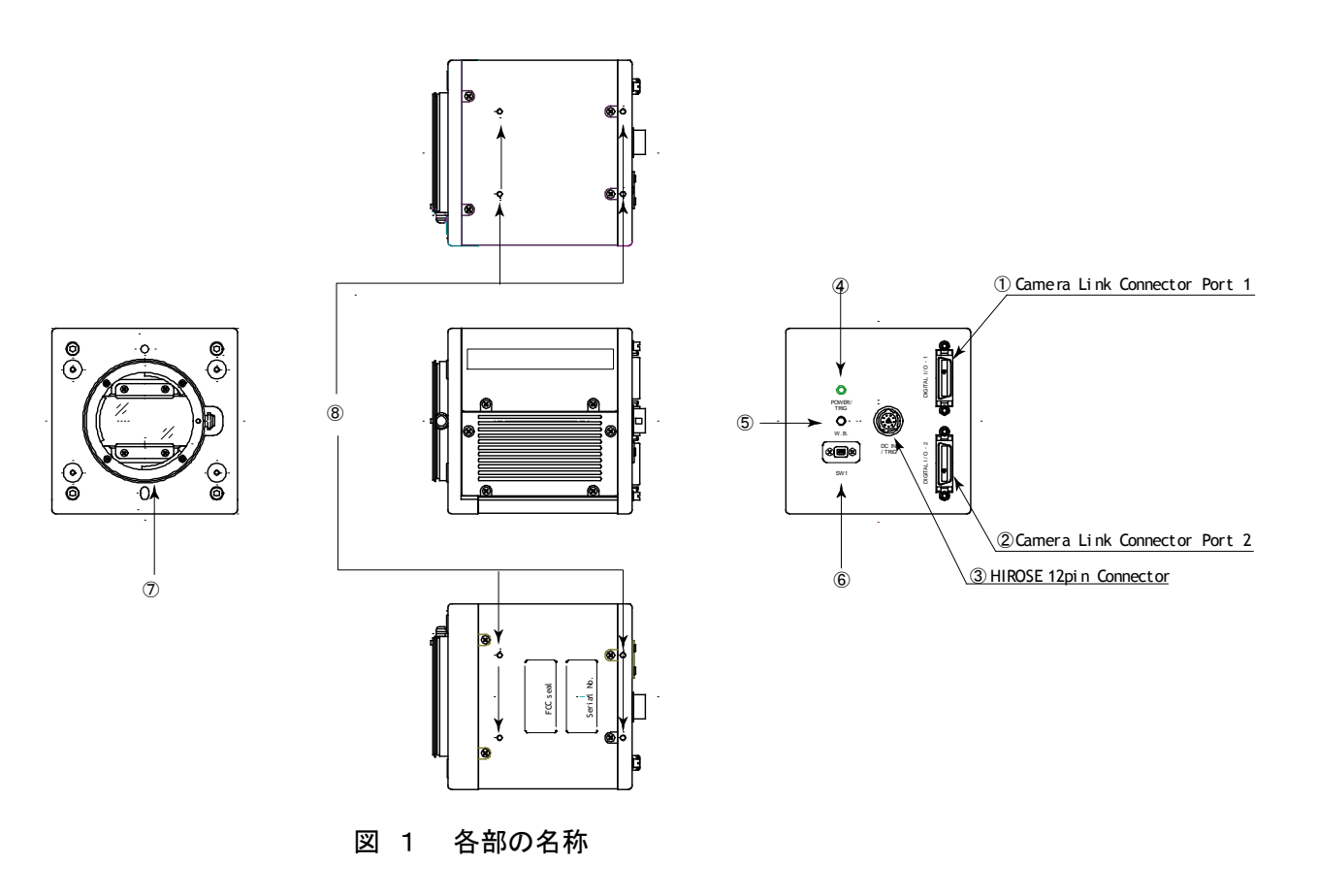

- 1 26P マルチコネクタ Part1 カメラリンク用
- 2 26P マルチコネクタ Part2 カメラリンク用
- 
- 
- 3 12P コネクタ トリガ、RS232C 通信 及び DC+12V 電源入力用
- 4 LED 表示 カンシジ点灯:初期化中(約 800ms) 又はワンプシュホワイト動作時
	- グリーン点灯:動作可能(トリガ入力無)
	- グリーン点滅:動作可能でトリガ入力中の状態を表します。 (注)
- 5 プッシュボタン ワンプッシュホワイトバランス用
- 6 ディップスイッチ SW-1 (詳細は 5.3 章参照)
- 7 レンズマウント ニコン F マウント
- 8 取り付け穴 深さ5mm
- 注: 外部からトリガが入力されていても No-Shutter/内部トリガ、Shutter Select/内部トリガ 動作時は LED が点滅しません。また、外部トリガの間隔と点滅間隔は一致しません。

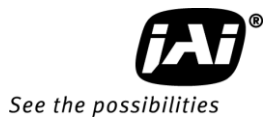

## <span id="page-10-0"></span>5. ピン配置と入出力回路

<span id="page-10-1"></span>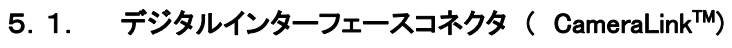

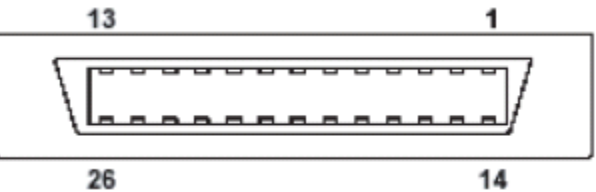

図 2 カメラリンク(Type: 26P MRD コネクタ 3M 10226-1A10PL)

#### <span id="page-10-2"></span>5.1.1 ピン配置

**Port1 ( 24Bit, 30 Bit )**

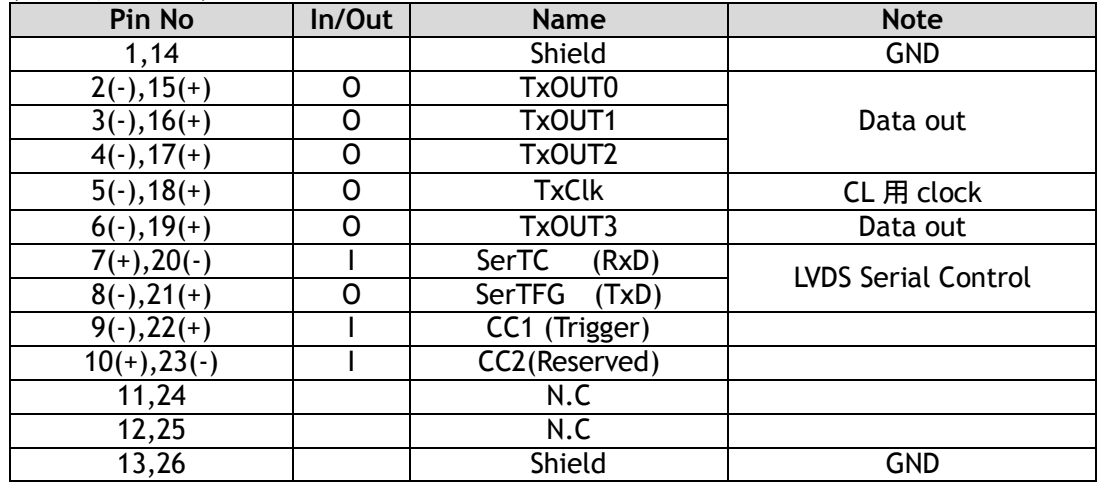

#### **Port 2 ( 30 Bit** 出力時使用**)**

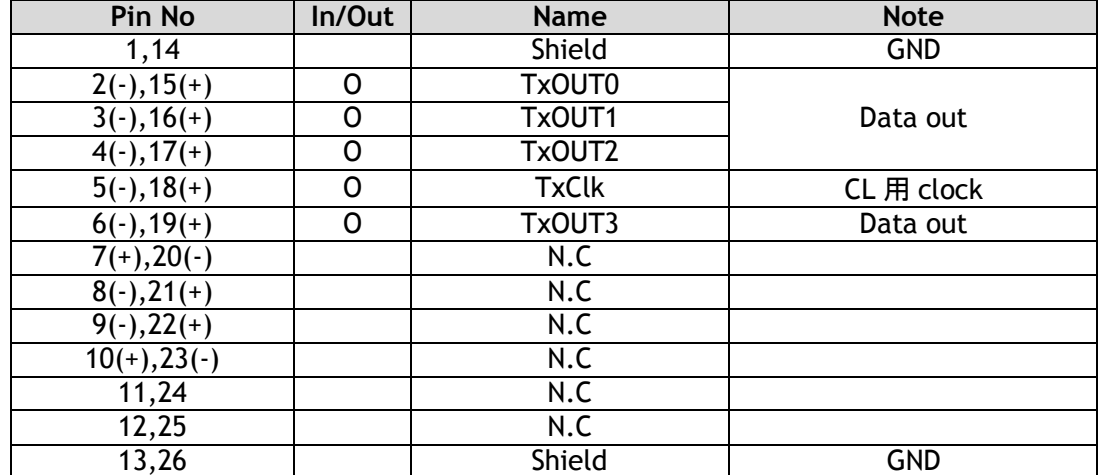

#### <span id="page-11-0"></span>5.1.2 カメラリンクビット割り当て

 CV-L108CL は カメラリンク標準に準拠しております。 詳細に関しては カメラリンク Ver.1.1 の仕様を参照してください。

#### <span id="page-11-1"></span>5.1.3 適合コネクタ**/**ケーブル

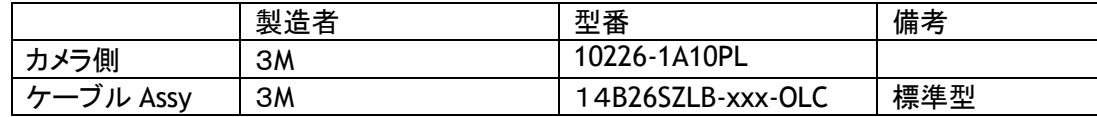

注: XXX はケーブル長を表し 適合ケーブル長は 0.5m から 10m です。

#### ケーブルに関する注意事項

CameraLink™ 規格に適合していないケーブル 及び 14B26-SZ3B-xxx-03C(細径型)、14B26-SZ3B-xxx-04C(高屈曲型) 使用時は 伝送可能なケーブル長が制限されます。

#### <span id="page-11-2"></span>5.2. 12P ヒロセコネクタ (DV+12V 電源、RS-232C 通信)

#### <span id="page-11-3"></span>5.2.1 ピン配置

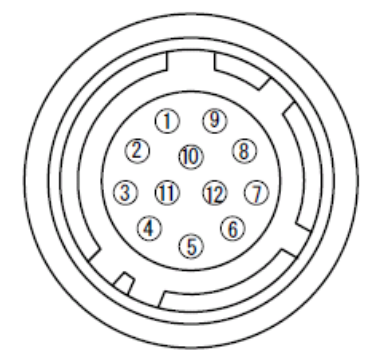

図 3 12P ヒロセコネクタ (Type: HR10A-10R-12PB)

#### **No.** 信号名 備考 1 GND 2  $DC(+12V)$  IN 3 GND 4 Reserved / 外部接続不可 5 GND 6 RxD in RS-232C 7 TxD out RS-232C 8 GND 9 XEEN OUT 10 Trigger IN 11 DC(+12V) IN 12 GND

#### <span id="page-11-4"></span>5.2.2 適合コネクタ

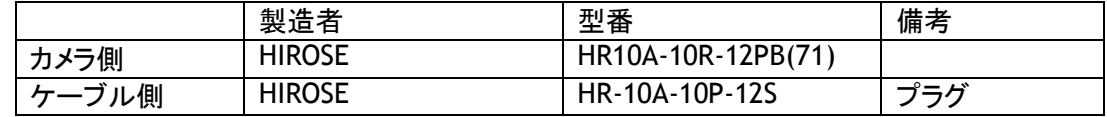

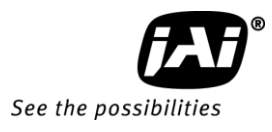

#### <span id="page-12-0"></span>5.3. ディップスイッチ

### **SW**1機能

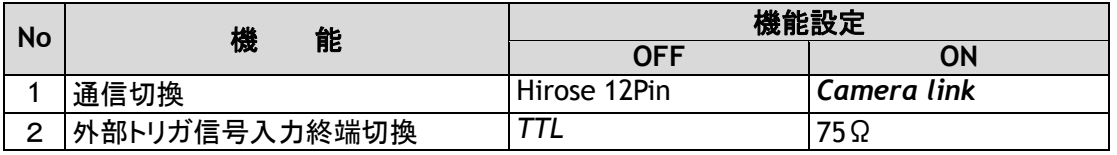

注:斜字は工場出荷設定です

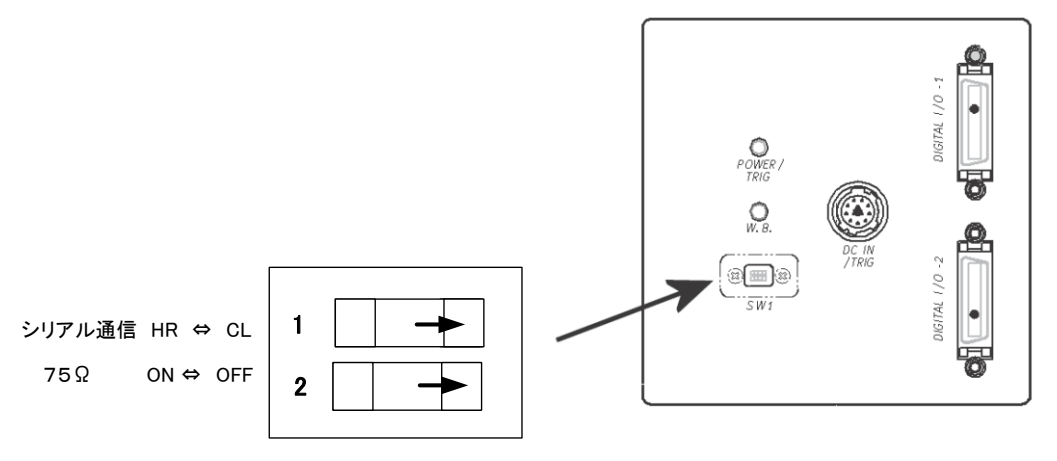

工場出荷設定

図 4 SW1 及びカメラ背面図

#### <span id="page-13-0"></span>5.4. 入力及び出力回路

#### <span id="page-13-1"></span>5.4.1. トリガ入力

コマンド設定「TI=1」で 12Pコネクタの 10 番ピン がトリガ入力になります。トリガ入力はAC結合です。 パルス幅が長い場合のことを考えて入力回路はフ リップフロップ構成になっておりトリガパルスの立上 がり、立下り時の正極性または負極性の微分パル スによって動作します。 トリガの極性はコマンド「T P」で変更できます。トリガ入力は4V±2VでTTLで すが ディップスイッチ SW1 によって 75Ωで終端来 ます(12P 入力のみ可能)。 またトリガ入力はカメラリンク経由に変更することも

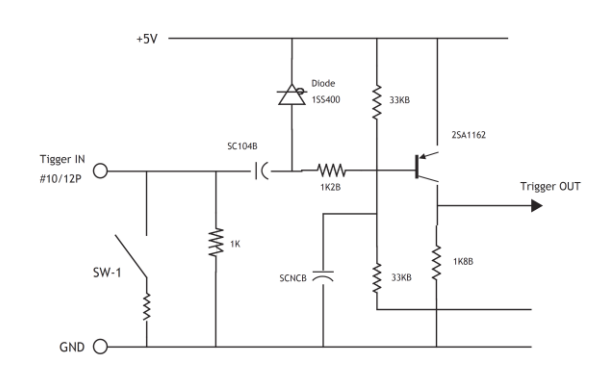

図5 トリガ入力(12ピン Hirose)

#### <span id="page-13-2"></span>5.4.2. **XEEN** 出力

可能です(設定 TI=0)。

ヒロセ 12Pコネクタの 9 番ピンは XEEN 出力で 75Ω 相補型エミッタフォロワー回路です。電源は 5V、出 力レベルは無終端時 4V 以上です。 極性は Hirose12 ピンコネクタからは常に負極性で出力され、 Camera link からは常に正極性で出力されます。 どちらも極性を変更することはできません。 "XEEN"は負極性を表します。

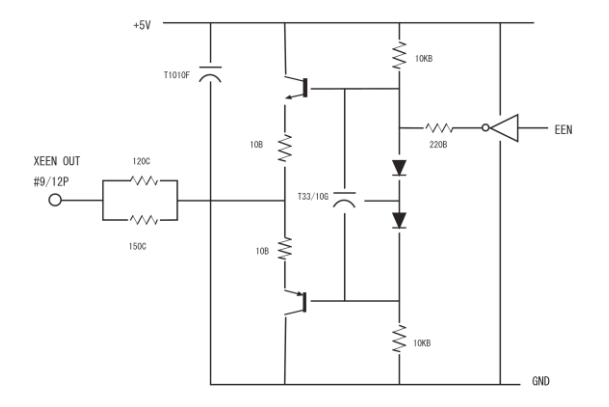

図 6 XEEN 回路 (12ピン Hirose)

#### <span id="page-14-0"></span>6. 機能と操作

#### <span id="page-14-1"></span>6.1. 基本機能

CV-L108CL は プリズム光学系に ラインセンサー 3個を使用した3CCD カメラです。露光の間に入力し た光はフォトダイオードで電荷に変換されます(下図のアクティブピクセル1から N=512)。 転送ゲート(Transfer Gate)は フォトダイオードからシフトレジスターへの電荷の転送を制御します。 転送ゲートの動作中は露光サイクルを中止します。そして電荷を水平レジスターに転送し新しい露光が 開始します。 映像ラインはその後ピクセル1から読み出されます。 露光時間は通常はラインの周期と 同じです(No-Shutter モード)。 露光制御ゲートを使うことによって 露光時間は個々にライン周期より 短く設定することが出来ます。 このことによりラインレートは別に露光時間を設定することが出来ます。 Anti bl oomi ng / Exposure Control Gate

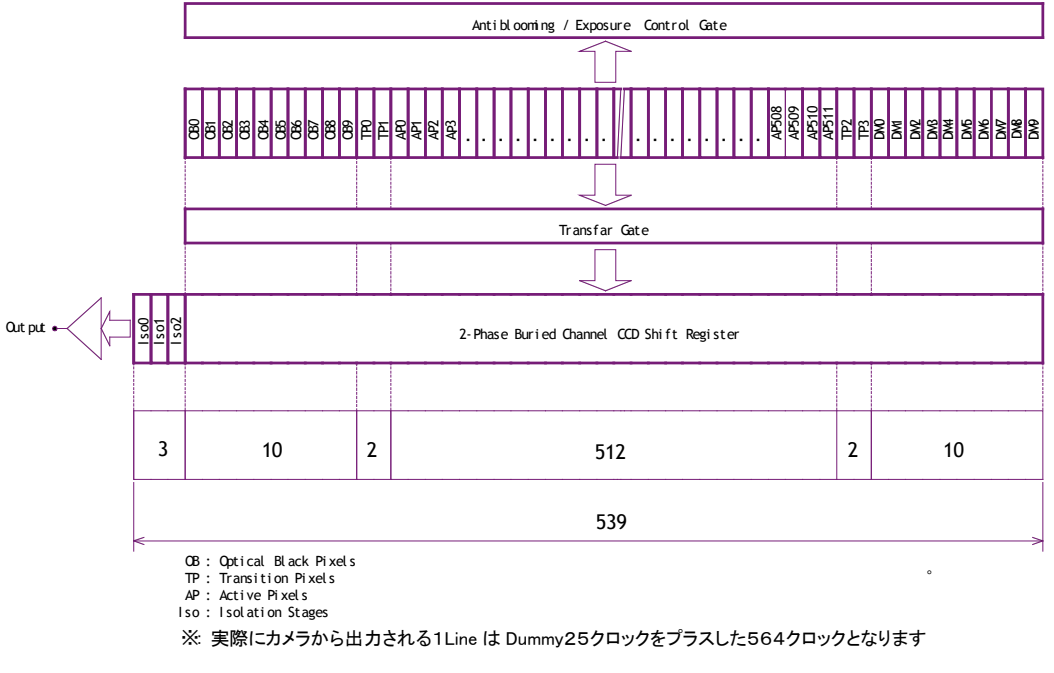

IP : Iransition Pixels<br>AP : Active Pixels<br>Iso : Isolation Stages

※:

#### <span id="page-15-0"></span>6.2. 操作モード

CV-L108CL は基本的に3つのモードをもっています。 No-Shutter モード、 シャッタセレクトモード、 そし て PWC(パルス幅コントロール)モードです。

以下 3つのモードについて説明いたします。 映像出力の詳細は 図 8 の通りで 全モードに共通です。

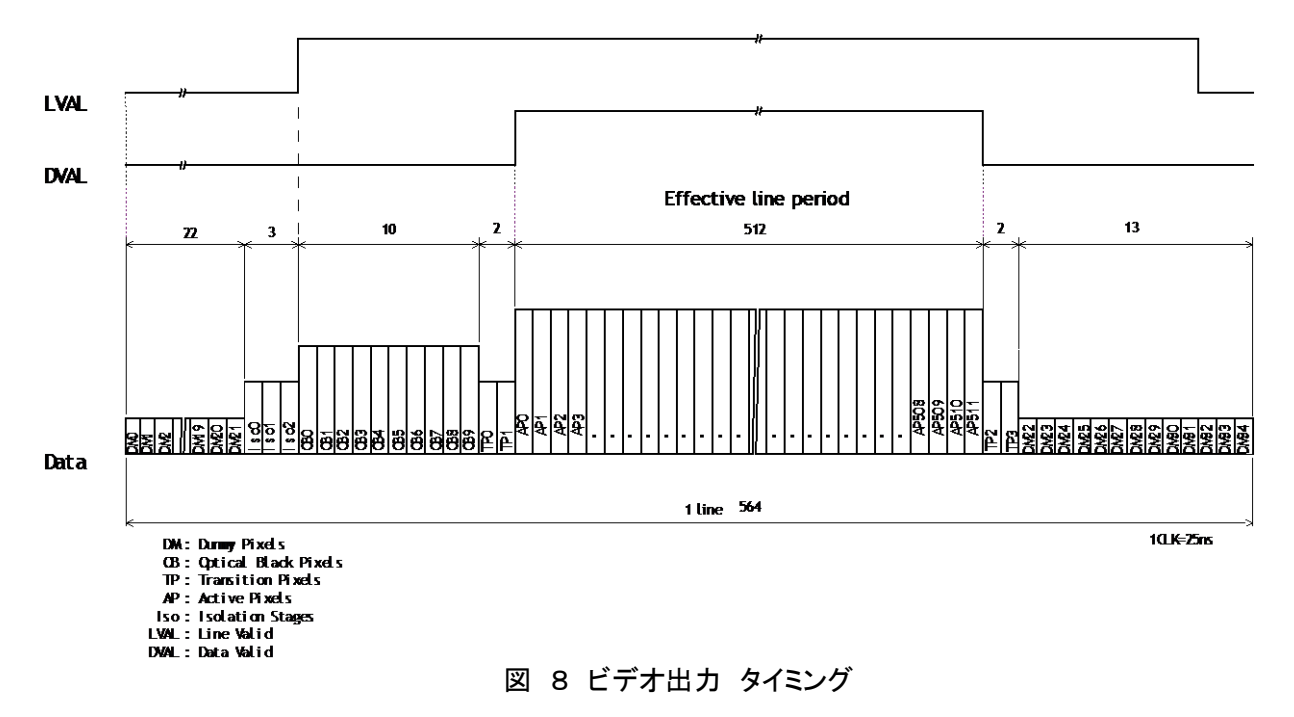

<span id="page-15-1"></span>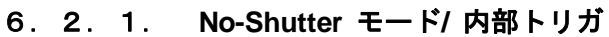

コマンド設定 TR=0. 「No-Shutter モード/内部トリガ」は、カメラ内部で発生させるトリガで連続読み出しを おこないます。 このモードでは蓄積時間はトリガ間隔(ラインレート)に等しく、トリガ間隔(ラインレート)を長く 設定することにより高い感度を得ることができます。 ラインレートは 1L から1024L まで 1クロック(25ns) 単位で可変することが出来ます。 この設定はシリアル通信でおこないます。

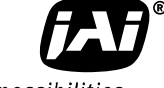

See the possibilities

またコマンド AR=0 の設定(ワンプッシュ自動ラインレート)をすることで S/N を損なうことなく 感度を最適に 保持するように 自動的にラインレートを設定します。

機能設定 トリガモード TR=0 トリガ種類(内部) TG=0 ラインレート可変 LR=14.1µs ~ 14.438 ms (1024L) 関連機能 ラインレート自動設定 AR=0 オートラインレート参照値 AL=0~1023 ワンプッシュホワイトバランス WB

#### 使用上の重要な注意事項

● このモードにおける One Push ホワイトバランス動作(WB=0,AW=0)は以下の通りです。

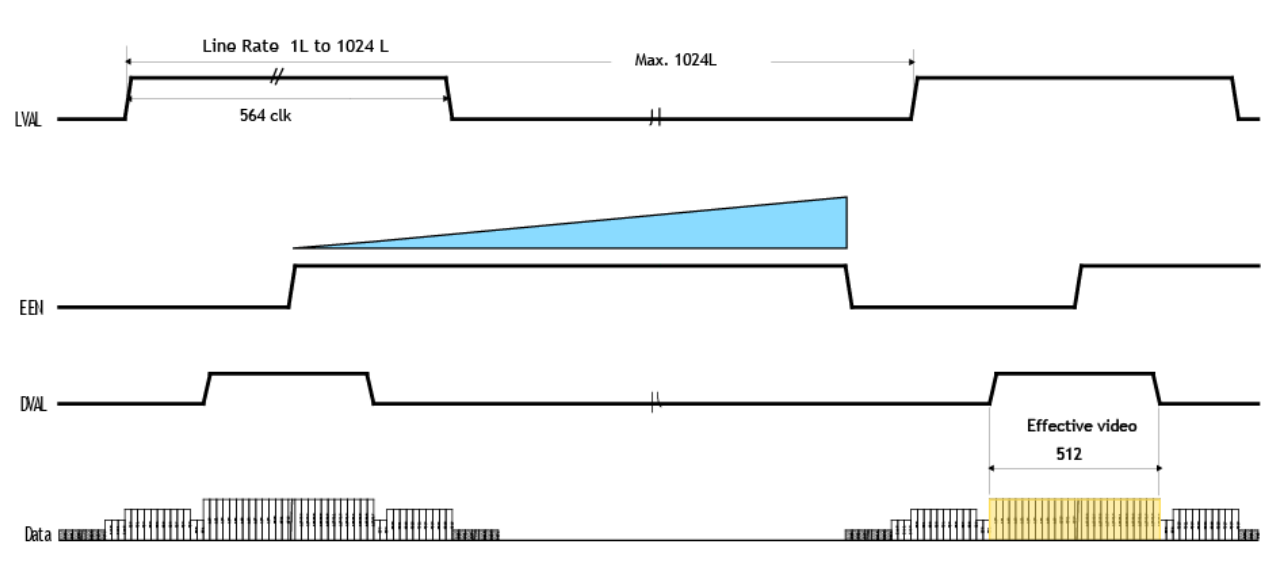

ホワイトバランス : Gain コントロールだけ行います。

注:シャッタ制御値に 0 または 1 を設定すると EEN は LOW 固定(蓄積せず)となります。

図9 No-Shutter モード/内部トリガ

#### <span id="page-17-0"></span>6.2.2. **No-Shutter** モード**/** 外部トリガ

コマンド TR=0. 「No-Shutter モード/外部トリガ」は、外部から入力されたトリガ信号により 映像の蓄積 と読出しを行います。 露光は外部トリガの周期と同じで トリガ間隔を長くすることにより高い感度を得るこ とが出来ます。

機能設定 トリガモード TR=0 トリガソース(外部) TG=1 トリガ入力 TI=0,1

#### 使用上の重要な注意事項

● このモードにおける One Push ホワイトバランス動作 (WB=0,AW=0)は以下の通りです。

ホワイトバランス : Gain コントロールだけ行います。

- トリガの最短周期は 14.2 μs
- このモードでは 電子シャッタは使用できません。

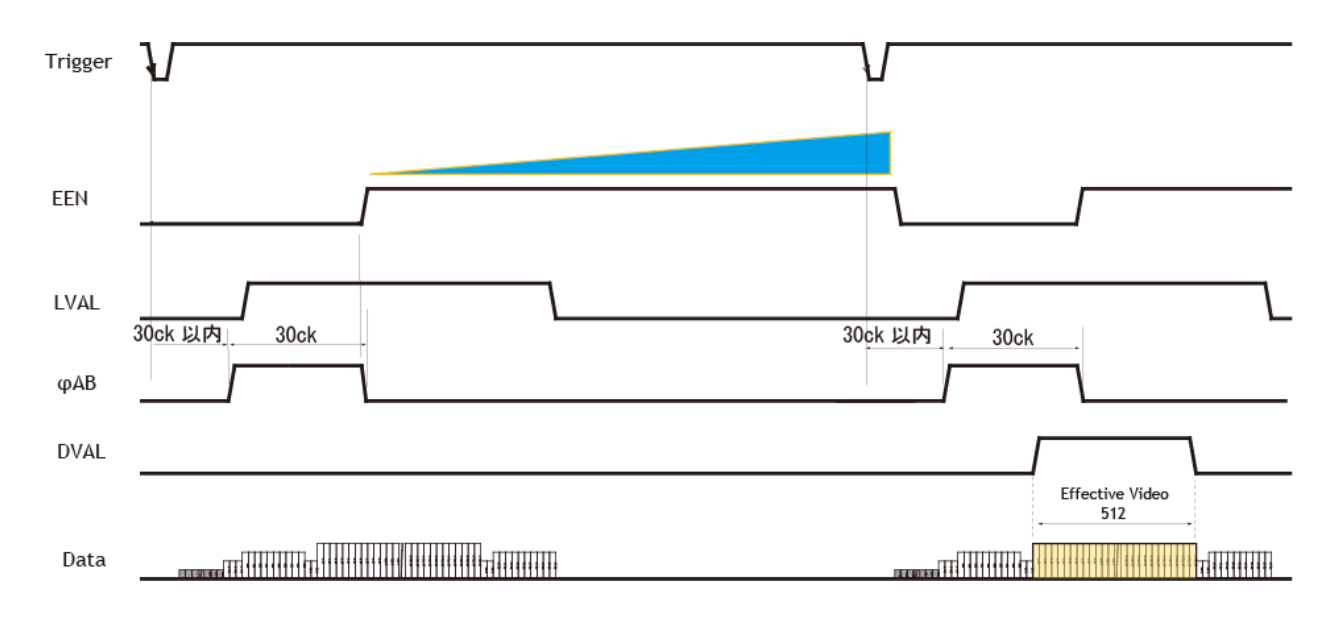

図 10 No-Shutter モード/ 外部トリガ

#### <span id="page-18-0"></span>6.2.3. **Shutter Select** モード**/** 内部トリガ

コマンド TR=1、TG=0 「Shutter Select モード/内部トリガ」は、ラインレートと露光時間を個々に制御でき ます。 カメラはラインレートで設定した周期で動作します。 露光時間はシャッタ値でコントロールされます。

機能設定 トリガモード TR=1 トリガソース(内部) TG=0 ラインレート可変 LR=14.2 μs(約1L) ~ 14.438 ms(1024L) RB シャッタ同期(G に対し) EI=0(RGB 独立) EI=1(G に同期) 電子シャッタ(プログラマブル露光) PER/PEG/PEB=50 ns (2 clk)~14.438 ms

#### 使用上の重要な注意事項

 $\bullet$ 

- One Push ホワイトバランスをとる場合 シャッタを使用する(コマンド:AH) 又はゲインを使用する(コマン ド:AW) かは 状況に応じて運用します。 また リアパネルの AW スイッチを使用する場合は 常に ゲ インによるホワイトバランスになります。
- EEN は 最長露光のチャネルに合わせて出力されます。
- シャッター動作の最長値は 設定したラインレートになります。
- Minimum 568 ck (11) to 1024 **LVAI** EEN  $T1$  (Rch)  $30ck$  $\phi$  AB\_Rch  $T1$  (Gch) 30ck φAB Gch T1 (Bch)  $30c<sub>k</sub>$ 6 AR Rch — <del>— | ↓</del><br>Minimum 2ck **DVAL** - 33 H Data
	- 図11 Shutter Select モード/内部トリガ

#### <span id="page-18-1"></span>6.2.4. **Shutter Select** モード/ 外部トリガ

コマンド TR=1,TG=1 「Shutter Select モード/外部トリガ」は、外部から供給されるトリガで蓄積開始・読み

出しをおこないます。 ラインレートは 外部トリガでコントロールされます。 露光は シャッター値によって コントロールされます。

機能設定 トリガモード TR=1 トリガソース(外部) TG=1 RB シャッタ同期(G に対し) EI=0(RGB 独立) EI=1(G に同期) 電子シャッタ(プログラマブル露光) PER/PEG/PEB=50 ns (2clk)  $\sim$  14.438 ms(1024L)

#### 使用上の重要な注意事項

- One Push ホワイトバランスをとる場合 シャッタを使用する(コマンド:AH) 又はゲインを使用する(コマン ド:AW) かは 状況に応じて運用します。 また リアパネルの AW スイッチを使用する場合は 常に ゲ インによるホワイトバランスになります。
- One Push ホワイトバランスC実行中(リアパネルLED:オレンジ点灯中)は、実使用時と同じ周期のトリガ を連続して入力する必要があります。
- EEN は露光の長いチャネルに合わせて出力されます。
- シャッター動作の最長値は 入力するトリガ周期となります。
- トリガの最短周期は 14.2 µs です。

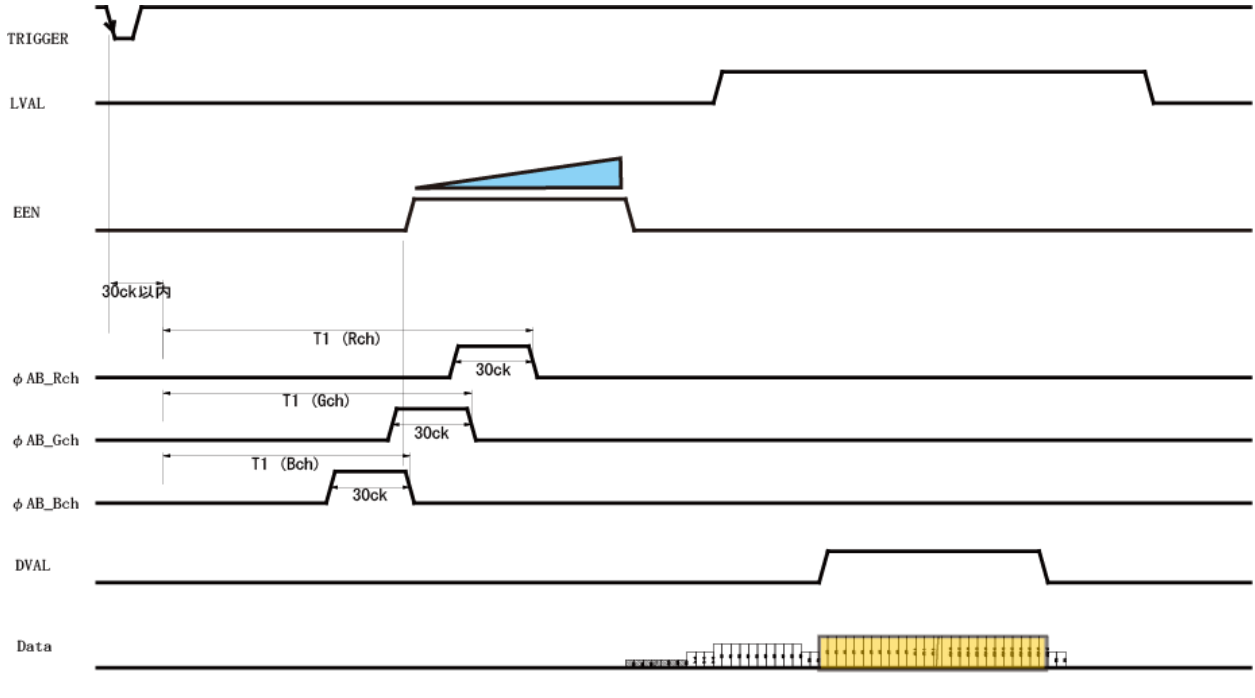

図12 Shutter Select モード/外部トリガ

#### <span id="page-19-0"></span>6.2.5. **Pulse Width Control (PWC)**モード

コマンド TR=2. 「Pulse Width Control モード 」は、外部から供給されるトリガで蓄積・読み出しをおこない

注:T1 の最短は 30 CLK です

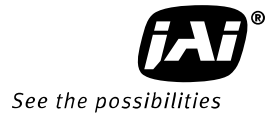

ます。 このモードの蓄積時間は供給されるトリガのパルス幅に依存します。

機能設定 トリガモード TR=2

#### 使用上の重要な注意事項

・

- 入力可能なパルス幅: TTL 入力時(HIROSE12P) 50us ~ 1s CC1 入力時(カメラリンク) 2µs ~ 1s
- ●トリガの最短周期は 露光+14.2µs
- ●このモードでは電子シャッタは使用できません。
- このモードにおける One Push ホワイトバランス動作 (WB=0,AW=0)は以下の通りです。

ホワイトバランス : Gain コントロールだけ行います。

 One Push ホワイトバランス実行中(リアパネルLED:オレンジ点灯中)は、実使用時と同じ周期のトリガを 連続して入力する必要があります。

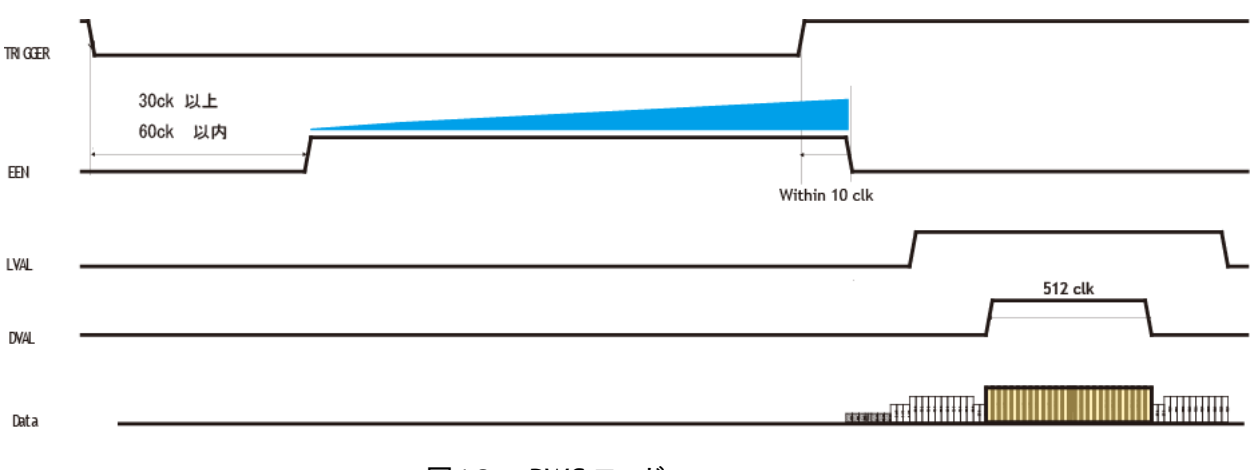

#### 図13 PWC モード

<span id="page-20-0"></span>6.3. トリガモード

<span id="page-20-1"></span>6.3.1. 外部トリガの最短周期

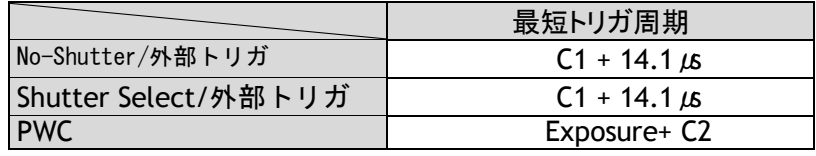

 $C1 = 0.1 \mu s$ 

 $C2 = 14.2 \mu s$ 

#### <span id="page-21-0"></span>6.3.2. 最小トリガパルス幅

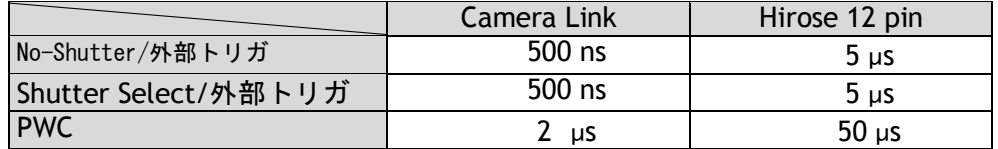

#### <span id="page-21-1"></span>6.3.3. 操作モードと機能一覧

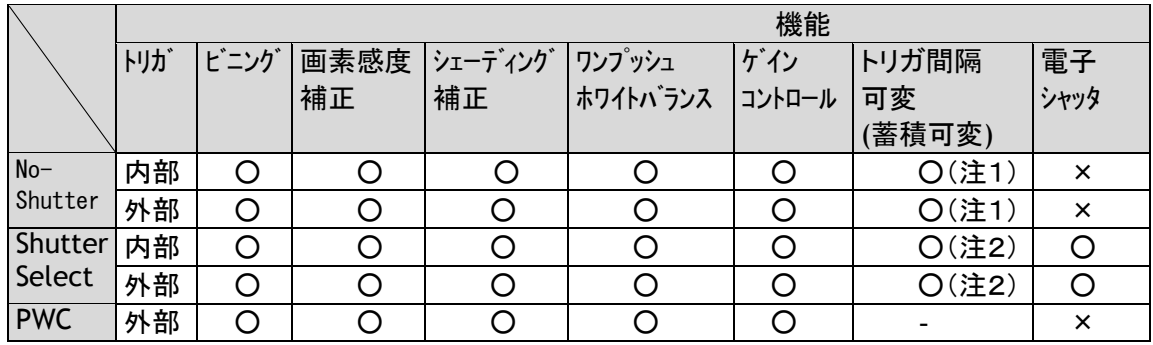

(注1) 蓄積時間は トリガ間隔になります

(注2) 蓄積時間は 蓄積設定値になりますが 最長時間は トリガ間隔になります。

#### <span id="page-21-2"></span>6.3.4. トリガモードとワンプッシュオートホワイトバランス操作モード

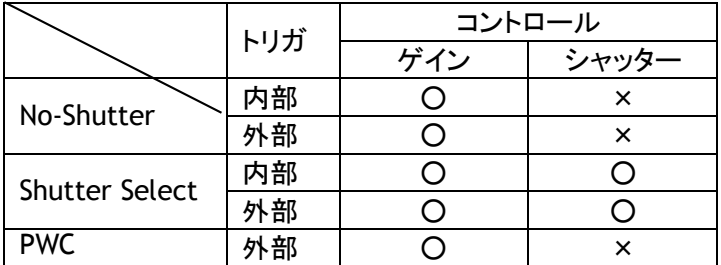

#### <span id="page-21-3"></span>7. カメラの設定

この章では CV-L108CL コマンドリストに記載されている略語を 順に説明します。

<span id="page-21-4"></span>7.1. コマンド「**AHRS**」 : ワンプッシュ「**AWB**」の結果の要求 このコマンドは ワンプッシュオートホワイトバランスの実行結果を送り返します。

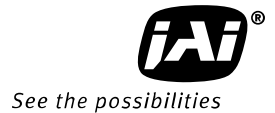

- 0 : オートホワイトとれず
- 1 : 完了
- 2 : エラー1 G チャネル入力オーバー
- 3 : エラー2 G チャネル入力不足
- 4 : エラー3 時間切れ

#### <span id="page-22-0"></span>7.2. コマンド 「AL」 : オートラインレート リファレンスレベル

AR(ラインレート自動設定)コマンドを実行するときの 「輝度目標値」です。 「AL」はカメラ リンク出力設定が 24 ビットでも 30ビットの場合でも 0から1023で同じです。 設定  $: 0 \sim 1023$ 

対応モード : No-Shutter モード/内部トリガ Shutter Select モード/内部トリガ 関連コマンド : AR (自動ラインレート設定)

#### <span id="page-22-1"></span>7.3. コマンド 「AR」 : ラインレート自動設定

ラインレートは 1L から1024L まで可変できます。 自動設定機能は 被写体の明るさが変わっ た場合に自動的に ラインレートを 可変して 感度を一定に保ちます。 ゲインをあげる場合に比 べ ラインレートをのばす(蓄積時間が長くなる)場合は S/N が劣化しません。 Gch が基準となり ラインレートが変化しますが それに応じて R,B も ホワイトバランスを保つようにラインレートが 変化します。

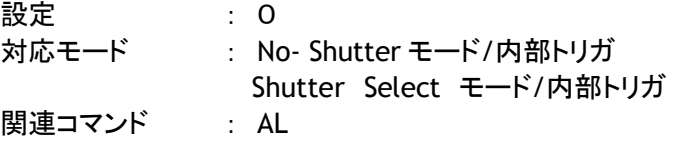

#### 注意事項

設定した値はカメラに保存し次回電源立ち上げ以降もその値を反映することができます。

#### <span id="page-22-2"></span>7.4. コマンド 「AW」 : ワンプッシュホワイトバランスの実行 (ゲインコントロール)

この操作はリアパネルに配置したスイッチ及びシリアル通信により実行可能です。 ワンプッシュホワイトバランスの調整時間は約3秒以内で、実行中は状態表示用 LED はオ レンジ点灯状態になります。

設定 : 0 対応モード :全モード 関連機能 :コマンド「WB」、リアパネルプッシュボタン

#### 注意事項

- 光源の色温度が調整範囲を超えている場合、適切な設定がなされない場合があります。
- 設定を保存し、次回電源投入以降も設定を反映することができます。
- 外部トリガを使用する動作モードにおいてもこの機能を利用することができます。

<span id="page-23-0"></span>7.5. コマンド 「AH」 : ワンプッシュホワイトバランスの実行(シャッターコントロール)

AH コマンドは R,G,B 各チャネル個々の蓄積時間(シャッタ)を変えてホワイトバランスをとる機能 です。 調整時間は約3秒以内で、実行中は状態表示用 LED はオレンジ点灯状態になります。 設定 : 0 対応モード : Shutter Select Mode 関連機能 : コマンド「WB」、リアパネルプッシュボタン

#### <span id="page-23-1"></span>7.6. コマンド「**ARST**」 :オートリセットモード

 このモードは 外部トリガ時約 53msec 以上トリガ信号が入力されない場合 次のトリガ信号がくる まで自動的に内部トリガモード(ラインレートは約 53msec)に切り替える機能です。このモードの場 合 トリガがない場合も内部トリガで動作しておりますので外部トリガが入力されると直ちに映像の 出力が可能となります。 Shutter-select モード時は トリガが入力されるとすぐに露光を開始し終 了後映像を出力します。No-shutter モード時は トリガが入力されるとすぐに露光を開始しますが 映像の出力は次のトリガが入力した後になります。 尚「オートリセットモード」ではトリガの入力が ない期間は DVAL,EEN,映像は出力されず LVAL だけが出力されます。工場出荷設定は OFF で す。

設定 : 0=OFF, 1=ON

#### <span id="page-23-2"></span>7.7. コマンド 「BA」 : ビットアロケーション

このコマンドはデジタル出力を 24ビット(8ビット x3)で出すか 30ビット(10ビット x3)で出すか の選択を行います。 内部プロセスは12ビットの A/D を採用しています。 設定 : 0=24ビット 1=30ビット 対応モード : すべて

#### <span id="page-23-3"></span>7.8. コマンド 「BI」 : ビニング

この機能は、隣り合った2画素を混合読み出しすることにより、ラインレートを変更せずに感度を約 2倍にする機能です。この時、解像度は約1/2になります。 この機能への切り替えはシリアル通信によりおこないます。 設定 : 0=0FF、1=0N 対応モード : すべて

#### 注意事項

設定を保存し、次回電源投入以降も設定を反映することができます。

#### <span id="page-23-4"></span>7.9. コマンド 「**BL**」 : マスターブラック

この機能は、映像レベルに関係なく、黒レベルを任意の値に設定する機能です。 可変範囲 0LSB~64(16)LSB 注:( )内は 8Bit 出力時の値 設定 : 0~127 関連コマンド : 「BLR」 , 「BLB」 。……<br>対応モード : すべて

#### 注意事項

設定を保存し、次回電源投入以降も設定を反映することができます。

#### <span id="page-23-5"></span>7.10. コマンド 「**BLR**」、「**BLB**」 : ブラックレベル( **Rch, Bch**) コマンド BL とともに各チャネルのブラックを調整します。 設定 :  $-64 \sim 63$

#### <span id="page-24-0"></span>7.11. コマンド 「EI」 : 露光設定

このコマンドは 露光の設定を R,G,B 独立して設定するか G を設定して R,B を G に追 従させるか の選択を行います。S/N を劣化させずにホワイトバランスをとることが出来ま す。

設定 : 0=RGB 独立して設定 1 =R, B を G にトラッキングさせる

関連機能 : コマンド PER,PEG,PEB プログラマブル露光

<span id="page-24-1"></span>7.12. コマンド 「GA」 : マスターゲインコントロール コマンド **GA ,GAR, GAB** この機能は、3チャネル同時にゲインを調整します。 可変範囲は -3dB ~ +12dB です。 設定 : -132~429 関連コマンド : 「GAR」「GAB」 ゲインコントロール 対応モード : すべて

#### <span id="page-24-2"></span>7.13. コマンド 「GAR」「GAB」 : ゲインレベル(Rch, Bch)

コマンド 「GA」 とともに RGB の各ゲインを任意に設定したい場合やワンプッシュホワ イトバランス調整後の微調整をおこなうときに利用します。 制御はシリアル通信により おこないます 可変範囲は GAR Red : -6dB ~ + 6dB、GAB Blue : -6dB ~ + 6dB です。 設定 : -231~231

#### 注記事項

 「GA」「GAR」「GAB」の可変範囲は色温度 4000K の光源を基準とした可変範囲です。この 基準となる色温度以外の光源で調整した場合は 任意で可変できる範囲は制限されます。 設定を保存し、次回電源投入以降も設定を反映することができます。

#### <span id="page-24-3"></span>7.14. コマンド「**GAR2**」「**GAB2**」:ファインゲイン(**Rch,Bch**)

ファインゲインはデジタルゲインです。Gch は固定です。 可変範囲 :x0.969 (31768/32768) ~ x1.03(33768/32768) (Rch, Bch 共) 設定値は 31768 から 33768

#### <span id="page-24-4"></span>7.15. コマンド 「NK」 : ニー機能

カメラ内部では 4095LSB までダイナミックレンジがあります。しかしリニアに設定してい ると 1023LSB でクリップしてしまい、それ以上のディテールを見る事が出来ません。ニー機 能は 890LSB よりも上の部分のゲインを変える事で、4095LSB あるダイナミックレンジを圧縮して出力しま す。 ニーポイントとは 0LSB からリニアに変化する範囲の上限の値です。 ニースロープはニーポイント 以上のビデオが来た場合ニースロープで設定したゲインの値です。ニーポイントとニースロープはR GB個別で設定可能です。

この機能への切り替えはシリアル通信によりおこないます。 設定  $\qquad \qquad : \qquad 0 = 0$ FF,  $\qquad 1 = 0N$ 関連コマンド : コマンドニースロープ 「KSR」「KSG」「KSB」 コマンドニーポイント 「KPR」「KPG」「KPB」 対応モード : すべて

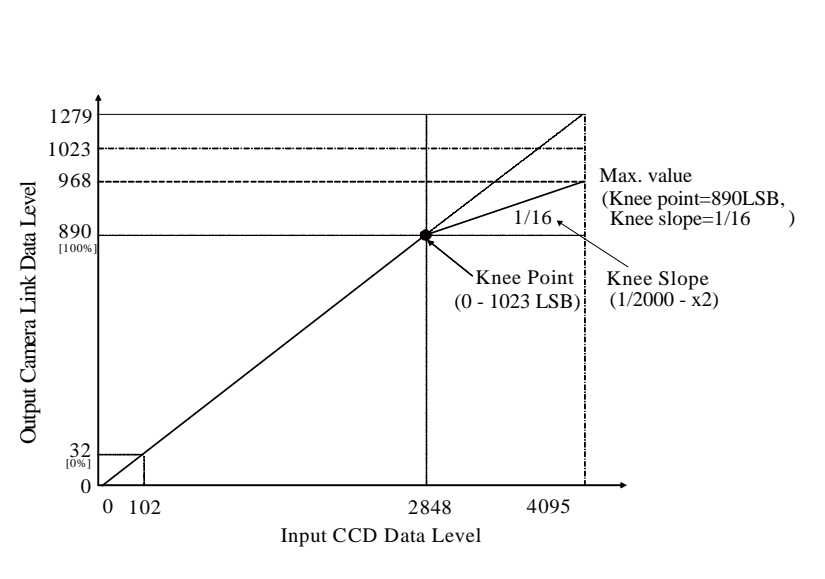

図14 ニー特性

#### 注記事項

設定を保存し、次回電源投入以降も設定を反映することができます。

- <span id="page-25-0"></span> $\bullet$ 7.16. コマンド 「KSR」「KSG」「KSB」 : ニースロープ コマンド 「KN」の項参照 設定 : 0~16383
- <span id="page-25-1"></span>7.17. コマンド 「KPR」「KPG」「KPB」 : ニーポイント コマンド「KN」の項参照 設定 : 0~1023
- <span id="page-25-2"></span>7.18. コマンド 「LR」 : ラインレート この機能はラインレートを1L(564clk)より長く設定することを可能にします。 それによりラインスキャンスピードを被写体のスピードに合わせたり、露光を長くすることにより感 度を上げることが可能になります。 設定 : 564 ~ 577536 (14.1μs ~14.438msまで 25ns 単位で可変可) 対応モード : No-Shutter 内部トリガモード
	- Shutter 内部トリガモード

#### <span id="page-25-3"></span>7.19. コマンド「**NOSR**」 :ノイズリダクション 信号に重畳しているノイズ成分のうち 16LSB 以下の成分を除去します。空間周波数の 劣化を最小に抑えています。 改善効果は被写体にもよりますが最大で 3dB 位です。 設定 : 0=ON,1=OFF

#### <span id="page-25-4"></span>7.20. コマンド 「PBC」 : 画素毎のブラック補正 画素毎の黒レベルのばらつき補正の選択を行います。 設定 :0=補正機能使用せず (初期設定) 1=工場設定

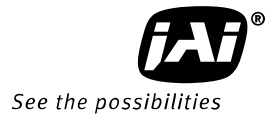

#### <span id="page-26-0"></span>7.21. コマンド 「PBR」 : 画素毎のブラック補正の実行とデータの保存

画素毎の黒レベルのばらつきを補正します。 調整は入射光を遮断して行います。 調整する場合は画素ゲインの調整の前に行うことをお勧めいたします。 設定 : 0で実行 設定(PBC) · 2に設定

#### 注記事項

 黒レベルは 露光時間(特に長時間露光や 低ラインレート)によって影響を受けます。 したがって 実際の設定条件下で 補正を実行することをお勧めいたします。

#### <span id="page-26-1"></span>7.22. コマンド 「PBS」 : 画素毎のブラック補正の実行結果要求

この機能は ブラック補正を実行した結果がどうであったかを表示します。

結果 : 0=完了せず 1=完了 2=エラー(映像明るすぎ) 3=エラー(映像暗すぎ) 2=エラー(時間切れ)

#### <span id="page-26-2"></span>7.23. コマンド 「PER」「PEG」「PEB」 : プログラマブル露光 R,G,B

このコマンドにより R,G,B 各チャネルの 露光時間を個々に設定することが出来ます。 このモ ードは Shutter Select モード(内部・外部トリガ)の場合のみ 有効です。(6.2章参照)

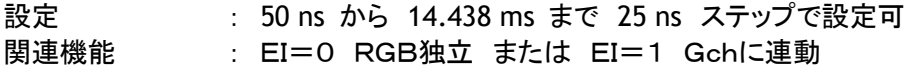

#### 注記事項

シャッタ動作の最長値は 内部トリガ時 : 設定したラインレートが動作可能な上限値 外部トリガ時 : 入力するトリガ値

#### <span id="page-26-3"></span>7.24. コマンド 「PGC」 : 画素感度補正

この機能は ここの画素の感度のばらつきを均一に補正します。 これはコマンド「PGR」によって 実行されます。 補正データはユーザー領域に保存されます。 設定 :0=補正機能使用せず (初期設定) 1=工場設定

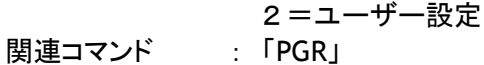

対応モード : すべて

#### <span id="page-26-4"></span>7.25. コマンド 「PGR」 : 画素感度補正の実行

この機能は、センサの画素間輝度バラツキを補正する機能です。 この機能への切り替えはシリアル通信によりおこないます。 画素感度補正は工場出荷時に補正されていますが、より正確に補正するには周辺環境も含めた 実動作状態で補正を実行するのが効果的です。 この機能を実行する場合は 前項のコマンド 「PGC」を2に設定しておいてください。

設定 : Oで実行<br>関連コマンド : 「PGC !を :「PGC」を2に設定

#### 注意事項

- 設定を保存し、次回電源投入以降も設定を反映することができます。
- この機能は動作モードに依存しません。

#### «画素感度補正のやり方»

準備:被写体はフラットな白い平面を用意します。照明によるシェーディングを除くため均一に照ら します。またレンズを操作可能な状況であればデフォーカスしてください。 尚補正の前にカ メラを30分ほどウォーミングアップしてください。

手順:コマンド PGC を「2」に設定し この状態で PGR コマンドを「0」に設定し画素感度補正を実 行します。 尚 シェーディング補正も行う場合は最初に画素感度補正を行った後シェーディング補正を 実行してください。

#### <span id="page-27-0"></span>7.26. コマンド 「SDC」 : シェーディング補正

シェーディング補正モードの選択を行います。 設定 :0=補正機能使用せず (初期設定) 1=工場設定 2=ユーザー設定 関連コマンド : 「PGR」 「SDR」 「SDS」

#### <span id="page-27-1"></span>7.27. コマンド 「SDR」 : シェーディング補正の実行と データの保存

この機能は、レンズ・照明を含んだ光学系とカメラ内部で発生するシェーディングを同時に 補正するためのものです。 補正は以下の2つの方法が選択できます。 フラットシェーディング補正を使うか カラーシェーディング補正を使うかは SDR コマ ンドで設定します。 設定 : 0=フラットシェーディング補正の実行とデータ保存 1=カラーシェーディング補正の実行とデータの保存

#### **A)** フラットシェーディング補正 : コマンド 「**SDR=**0」

この機能は R,G,B 信号をそれぞれフラットに補正します。補正値は 連続する8ピクセル の平均値です。 補正できる輝度範囲は1ライン上の一番信号レベルが高い部分と比較し て-20%以内です。この機能はシリアル通信により ON/OFF する事が可能です。

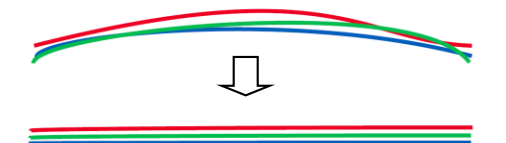

#### 概念図

#### «シェーディング補正のやり方»

設定:シェーディング補正選択 SDC=2 フラットシェーディング補正実行 SDR=0

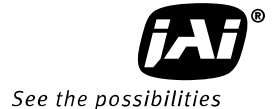

- 準備:被写体はフラットな白い平面を用意します。照明によるシェーディングを除くため均 一に照らします。尚補正を行う前にカメラを30分ほどウォーミングアップしてく ださい。
- 手順:コマンド SDC を「2」に設定します。この状態で SDR コマンドを「0」に設定しフ ラットフィールドシェーディング補正を実行します。 尚 画素感度補正も同時に実行する場合はまず画素感度補正を行った後 シェーデ ィング補正を実行してください。

#### 注記事項

- 使用する光学系や光源によっては完全に補正できないことがあります。
- ●工場出荷時に、弊社規定条件で補正したデータが書き込まれています (SDC=1) 。

弊社規定条件 周囲温度 :25℃

光源 :弊社標準光源

レンズ:A1 Nikkor 35mm F1.4 (最大口径比 f1.4)

設定を保存し、次回電源投入以降も設定を反映することができます。

この機能は動作モードに依存しませんが、実使用状態で補正をおこなうと効果的です。

#### B) カラーシェーディング補正 : コマンド 「SDR=1」

この機能は Green 信号を基準とし、Red、Blue 信号を Green 信号に合わせる補正をおこない ます。 この補正では Green 信号に傾斜が有る場合、Red、Blue 信号も Green と同じ傾斜に なります。

設定: シェーディング補正実行 SDR=1

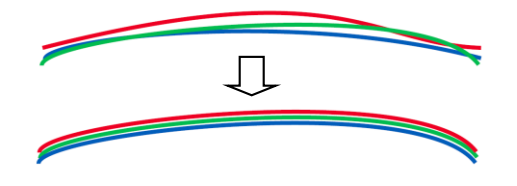

概念図

#### «シェーディング補正のやり方»

- 設定:シェーディング補正選択 SDC=2 カラーシェーディング補正実行 SDR=1
- 準備:被写体はフラットな白い平面を用意します。照明によるシェーディングを除くため均 一に照らします。尚補正を行う前にカメラを30分ほどウォーミングアップしてく ださい。
- 手順:コマンド SDC を「2」に設定します。この状態で SDR コマンドを「1」に設定しカ ラーシェーディング補正を実行します。 尚 画素感度補正も同時に実行する場合はまず画素感度補正を行った後 シェーデ ィング補正を実行してください。

#### 注記事項

- 設定を保存し、次回電源投入以降も設定を反映することができます。
- この機能は動作モードに依存しませんが、実使用状態で補正をおこなうと効果的です。
- ●この機能はカメラ内部に工場での設定データを持っておりませんので この機能を使用 する場合は SDR=1 で 実行する必要があります。

<span id="page-29-0"></span>7.28. コマンド 「SDS」 : シェーディング補正の実行結果要求 この機能は シェーディング補正を実行した結果がどうであったかを表示します。 結果 : 0=完了せず 1=完了 2=エラー(映像が明るすぎる) 3=エラー(映像が暗すぎる) 4=エラー(時間切れ)

<span id="page-29-1"></span>7.29. コマンド 「TG」 : トリガソースの選択 この機能は 内部トリガ を使用するか 外部トリガを使用するかの選択を行います。 設定 : 0=内部トリガ 1=外部トリガ

<span id="page-29-2"></span>7.30. コマンド 「TR」 : トリガモード 用途に応じてカメラのトリガモードを選択します。 設定 : 0=No-Shutter モード : 1=Shutter Select モード : 2=PWC モード

#### <span id="page-29-3"></span>7.31. コマンド 「TI」 : トリガ入力

外部トリガは Hirose12 ピン(TI=1)または Camera Link (TI=0)から入力することができ ます。これらの入力は同時に利用することはできません。 シリアル通信の切り替えは リアパネル上のディップスイッチ SW1(図17参照)で トリ ガモード(TR)の切替はシリアル通信によりおこないます

設定 : 0=カメラリンクコネクタ 1=Hirose12ピンコネクタ

また 外部トリガ入力をカメラ内部で終端(75Ω)することができます。 設定はディップスイッチ SW1 によりおこないます。尚この機能は Hirose12 ピンコネクタ 経由の入力に対してのみ有効です。

1  $\overline{2}$ シリアル通信 HR ⇔ CL 75Ω ON ⇔ OFF

工場設定

図15 DIP スイッチ SW1

- <span id="page-29-4"></span>7.32. コマンド 「TP」 : トリガ極性の設定 設定 : 0=Active Low (デフォルト)  $1$  = Active High
- <span id="page-29-5"></span>7.33. コマンド 「TS」 : テストパターン この機能により セットアップやトラブルシューティングをする際有効な テスト信号を出力します。 テスト信号実行中は映像の出力はできません。

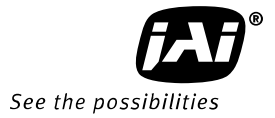

設定 : O=OFF (電源を入れた状態では OFF です) 1=カラーバー 2=グレー 1 3=グレー 2 4=白(890LSB)

#### 注意事項

この機能をカメラの動作初期状態として保存することはできません。

( )内の数値は8Bit 出力時です

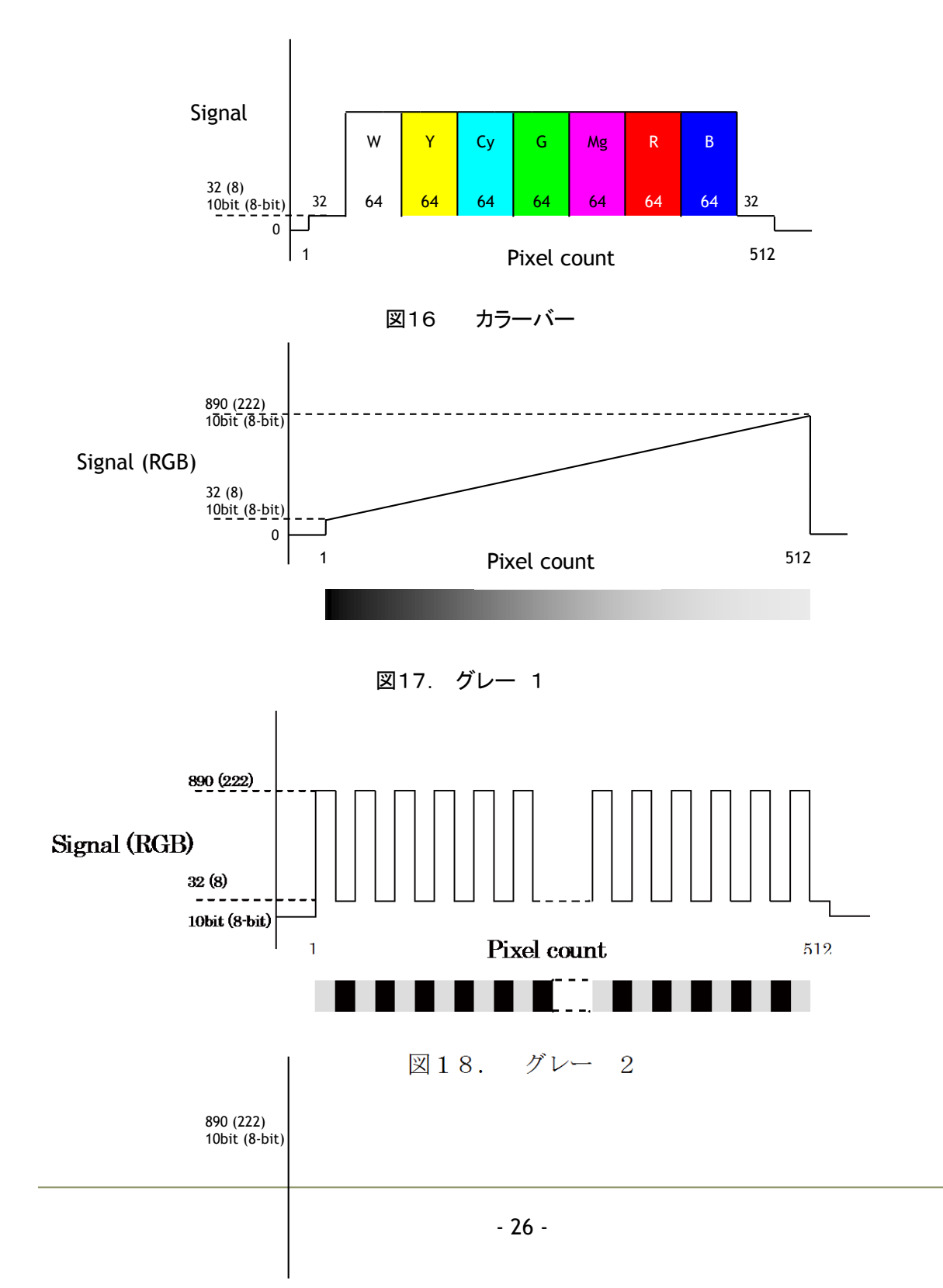

## *CV-L108CL*

<span id="page-31-0"></span>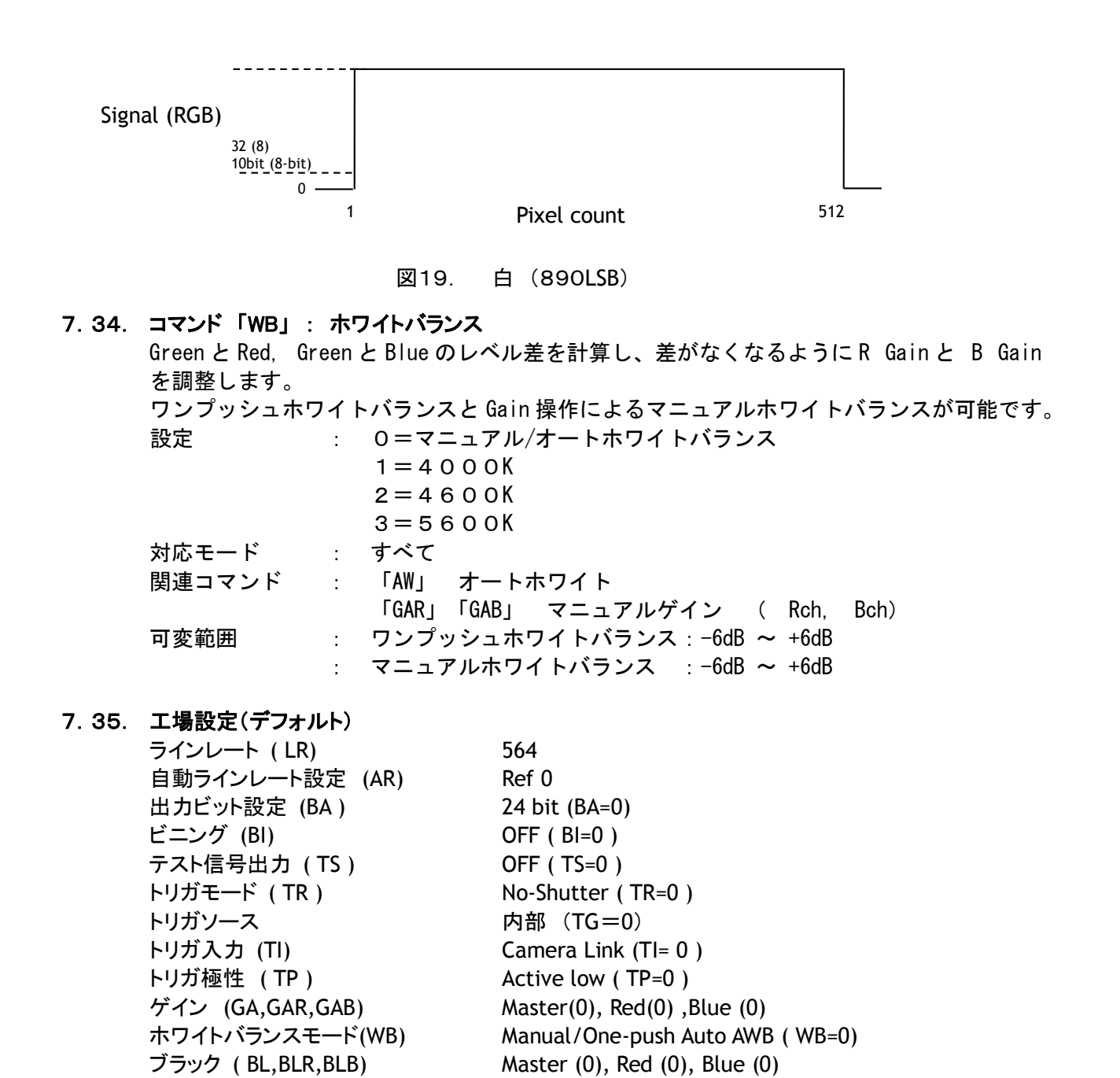

<span id="page-31-1"></span>ニー機能 (KN ) ON ( KN=1) ニーポイント (KPR,KPG,KPB) 890 ( R,G,B ) ニースロープ ( KSR,KSG,KSB) 8192 ( R,G,B )

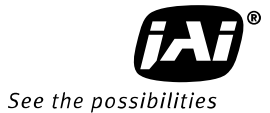

#### <span id="page-32-0"></span>7.36. シリアル通信

このカメラは、コントロール用のシリアル通信を Hirose12 ピン経由の RS232C と Camera Link 経 由の LVDS で通信することが可能です。標準通信レートは 9600bps です。 Hirose12 ピンと Camera Link のシリアル通信は同時に利用することはできません。 通信切り替えはリアパネル上内のディップスイッチによりおこないます。 出荷設定は Camera Link に設定されています。

SW1機能

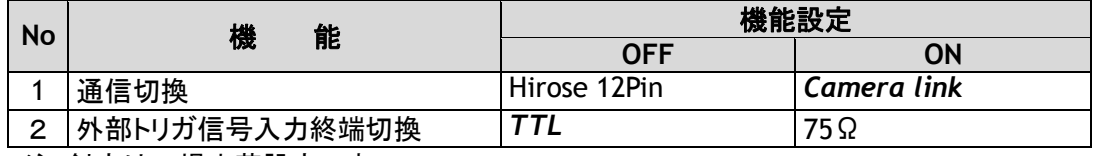

注:斜字は工場出荷設定です

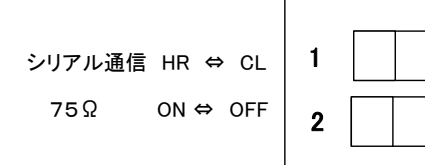

#### <span id="page-32-1"></span>7.36.1. 通信設定

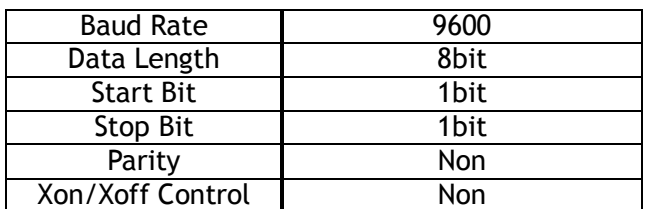

**Echo Back** EB=1

ON の場合 カメラは通信が正常であることを返信します

**Status** ST

このコマンドを受信した場合 カメラは すべての機能に対する現在の設定状況を 送り返します。

**Help** HP

このコマンドを受信した場合カメラはすべての機能に対する HELP リストを送り返します。

**Version Number** VN

このコマンドを受信した場合 カメラはファームウエアのバージョンを3桁の数字で送り返します **Camera ID** ID このコマンドを受信した場合 カメラは 製造番号である カメラ ID を送り返します

**Model Name** MD

このコマンドを受信した場合 カメラは モデル名を 送り返します

**User ID** UD

このコマンドで ユーザーは 識別のための 16 桁の文字を設定しメモリー出来ます。

#### <span id="page-33-0"></span>7.36.2. 保存 及び 読み込み機能

下記コマンドは カメラの EEPROM にカメラ設定を保存又は読み込むためのものです。

#### **Load Settings** LD

このコマンドは保存された前のデータをカメラに読み出します。ユーザー設定はカメラの EEPROM に 3 つ保 存できます。 工場設定もまた1つ保存されます。最後に使用された設定が次の電源投入時の初期設定に なります。

#### **Save Settings** SA

このコマンドは実際のカメラ設定をカメラ EEPROM の 1 から 3 のユーザー領域に保存します。工場設定は 変更できません。

#### **EEPROM AREA** EA

このコマンドを受信すると カメラは 最後に使用したユーザー領域を戻します。

#### <span id="page-33-1"></span>7.37. CV-L108CL コマンドリスト

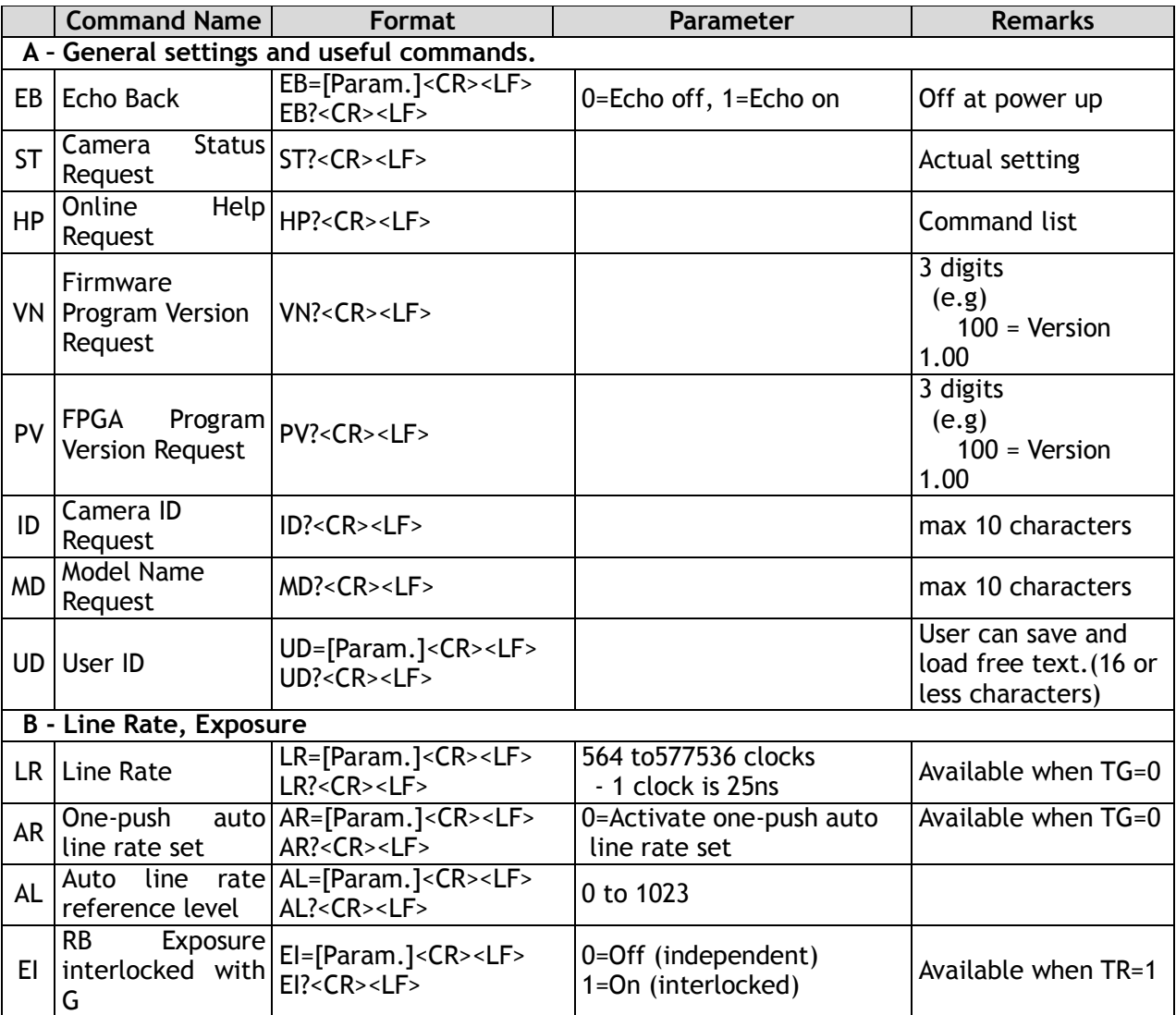

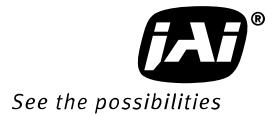

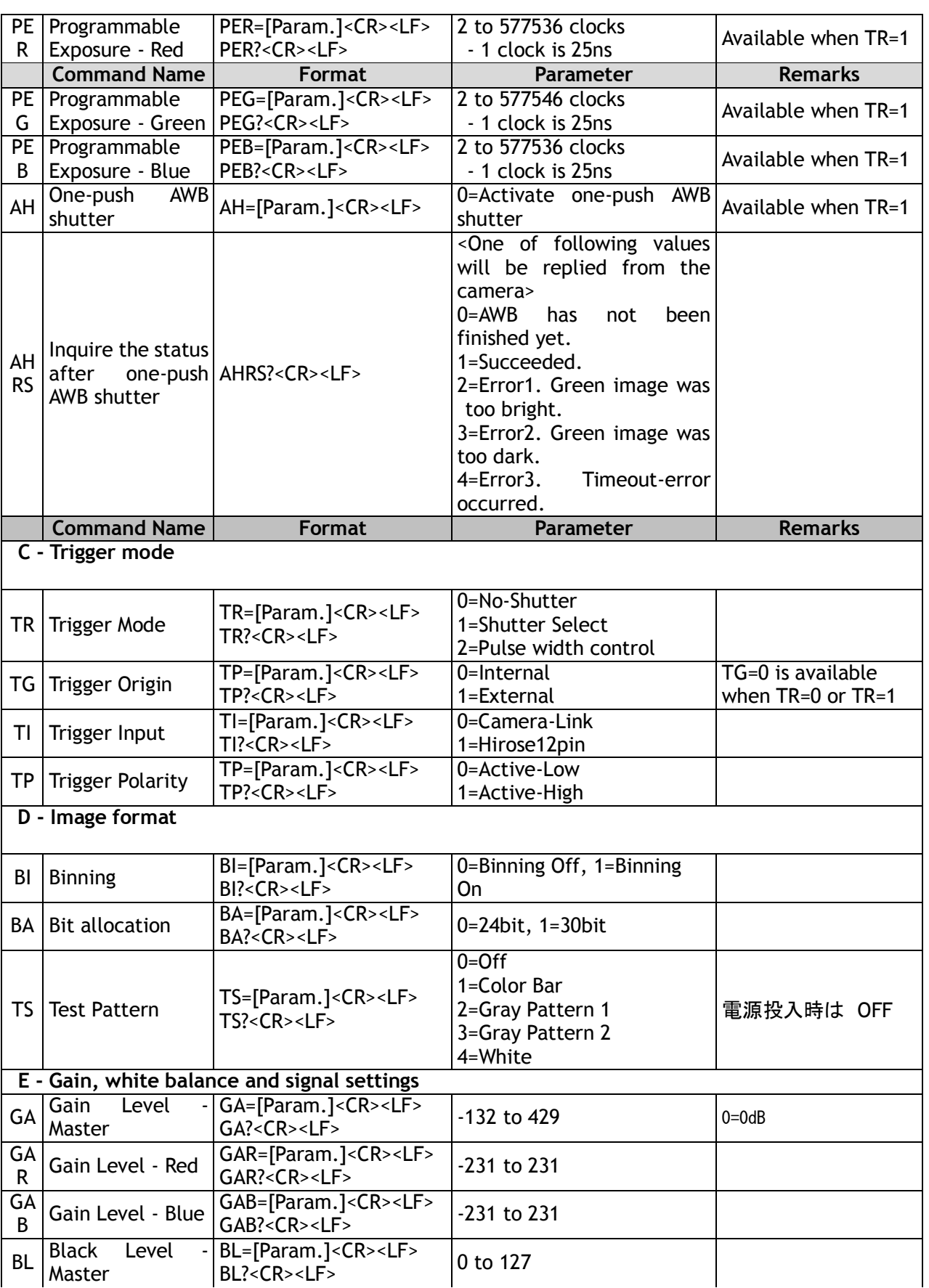

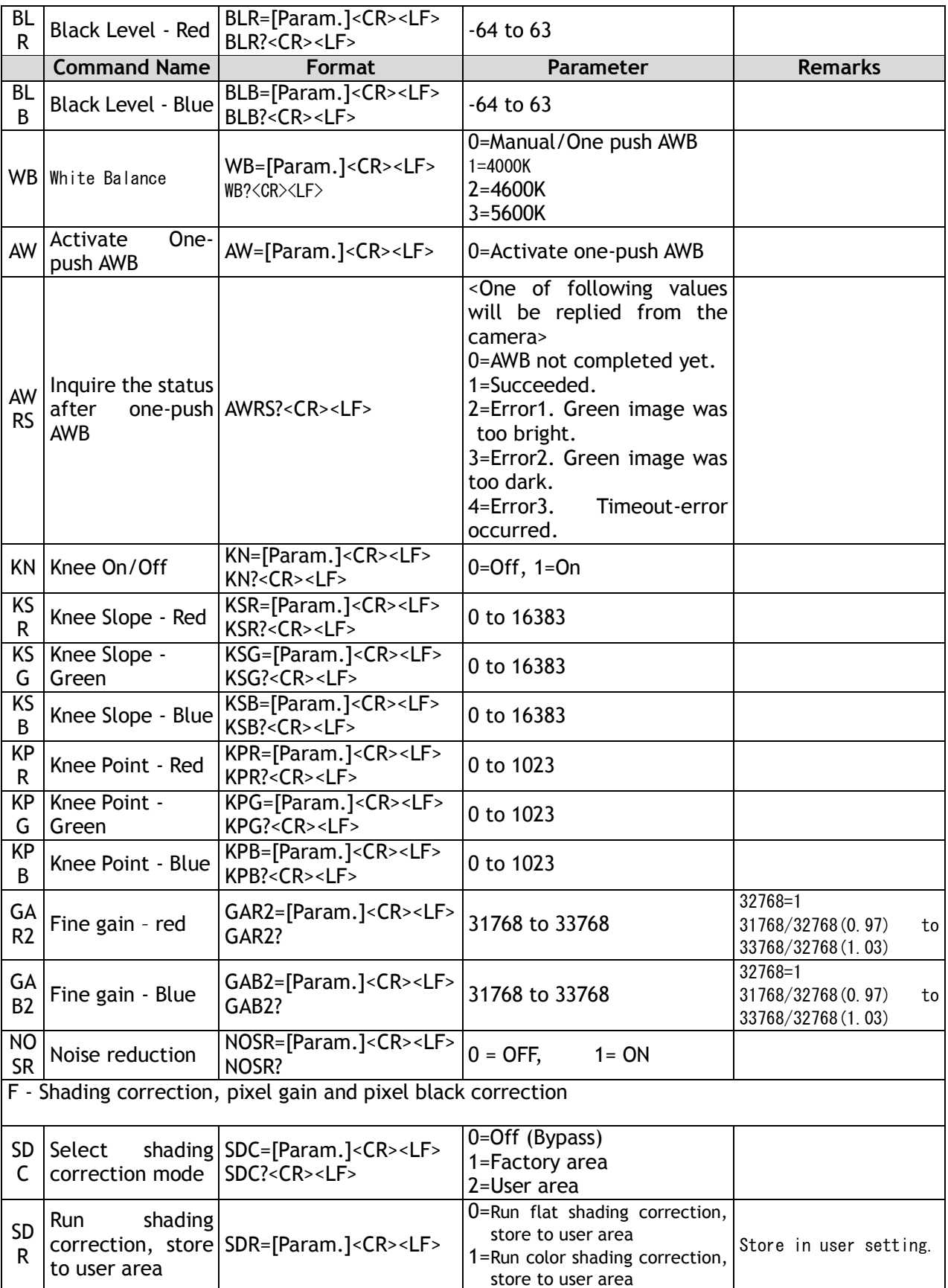

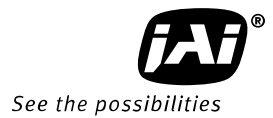

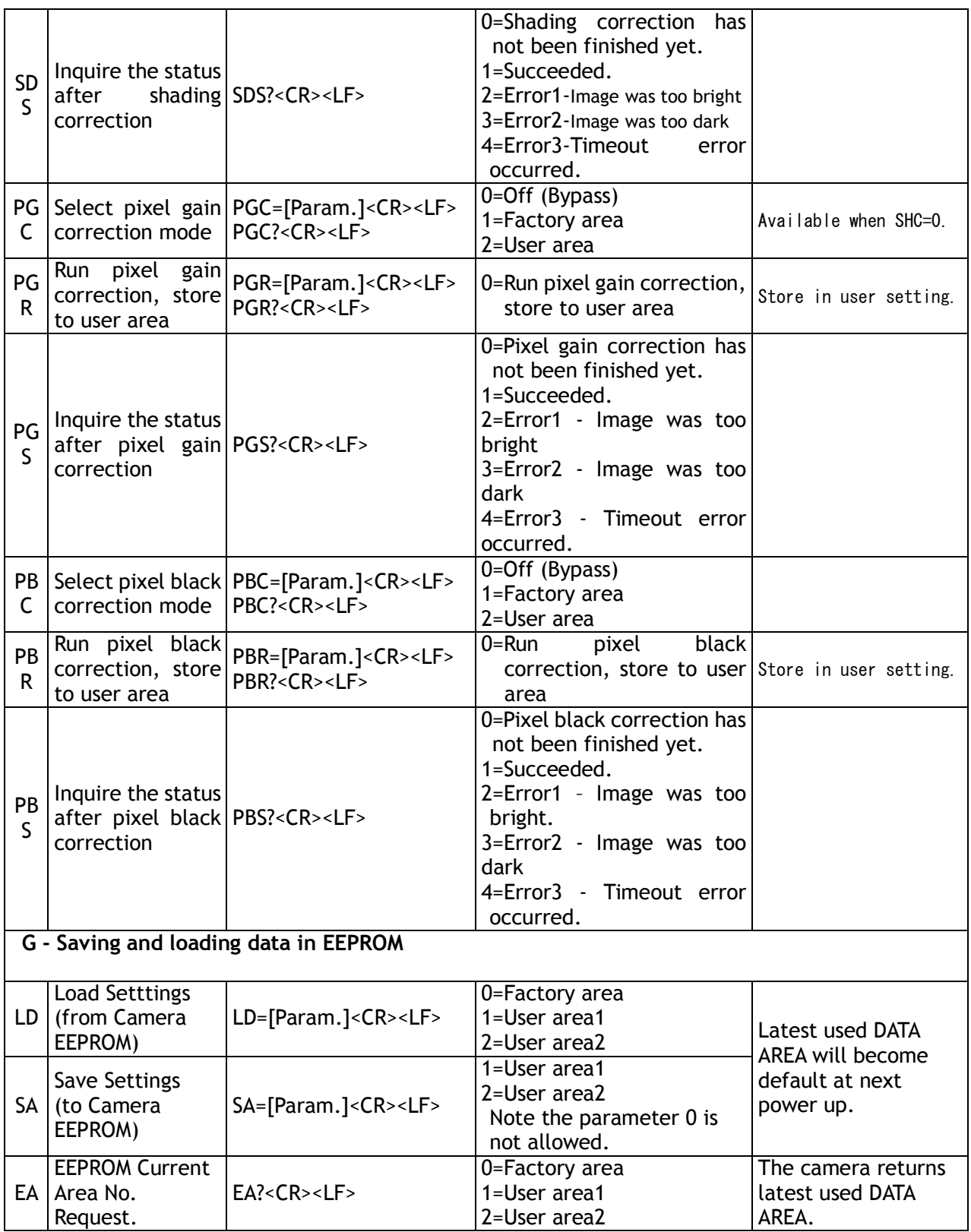

### <span id="page-38-0"></span>8. カメラコントロールツール

Windows2000/XP/Vista 用のカメラコントロールツールは Web サイト www.jai.com [からダウンロードす](http://www.jai.comからダウンロード数r/)る ことが出来ます。このコントロールツールには カメラコントロールプログラムと独自のプログラムを作るため のツールが入っております。 システムインテグレーターや経験豊富なユーザーの方にとっては カメラコン トロールツールは 大変便利なツールです。このツールは Windows98,ME,NT,2000,XP の為に作られた 簡単で効率的な ActiveX も提供します。OCX インターフェースは PC のシリアルインターフェースを使って カメラの固有情報を読み出したり書き込んだりすることにより カメラを接続することが出来ます。そのため には Visual Basic、Visual C++ または MS ウインドウズの類似のプログラム言語による簡単なプログラム 技術が必要となります。

See the possibilities

#### <span id="page-38-1"></span>8.1. コントロールツールウインドウ

- 1. カメラコントロールツールバーは常に前面に表示します。
- 2. カメラコントロールツールバーを最小にするとすべての開いているウインドウは閉じます。
- 3. カメラがオンラインでもオフラインでもカメラコントロールツールは使用可能です。
- 4. 最新の JAI のカメラは常に最後に使ったユーザー領域で立ち上がります。
- 5. カメラコントロールツールは最後に使ったユーザー設定(領域ではありません)を保存します。そ れは最後に保存したユーザー領域と同じである必要はありません。
- 6. 設定ファイル 「Camera Name.ini」はカメラ設定に関するすべての情報を保存します。プログ ラムがスタートするとプログラムの最新の設定はファイル 「CameraName.ini」から読み込ま れます。
- 7. カメラとカメラコントロールツールを立ち上げる時にカメラコントロールツールが現在の設定を表 示しないようにすることが可能です(4項、5項参照)。
	- a. カメラ設定を得るために 「Synchronize Program」をクリックします
	- b. カメラコントロールツールに保存された設定(最後に使われた設定)をカメラに送るために 「Synchronize Camera」をクリックします
	- c. カメラがどの領域でスタートしたかを見るためには 「Get Area」をクリックします

#### <span id="page-38-2"></span>8.2. カメラコントロールツールのインターフェース

カメラコントロールソフトは メインのツールバーと関連するツールウインドウで構成されています。ツールバ ーの各ボタンによって 各々のウインドウが立ち上がります。 プログラムのレイアウトは 使いやすいように ウインドウをアレンジすることによって 変更できます。 プログラムは再起動することによって 新しい情報 に書き換えられます。すべてのカメラコントロールツールには コミュニケーションウインドウと About ウイン ドウがあります。その他のウインドウは カメラコントロールコマンドを示します。

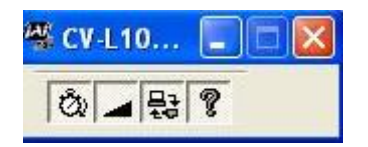

## **About** ウインドウ

「About ウインドウ」にはカメラの写真、プログラムのバージョ ン情報、JAI へのインターネット接続とヘルプへのアクセスを 含んでいます。 JAI の Web サイトから最新の操作マニュアルをダウンロード することが出来ます。 [http://www.jai.com](http://www.jai.com/)

新モデルに関しては About ウインドウはモデル名、カメラ ID 及び User ID を表示します。 User ID ではテキストで編集、 保存が可能です。ウインドウの下部で(通信以外のすべての ウインドウ)カラーバーが表示されます。

カメラコントロールツールがカメラに接続され電源が入ってい るときは 緑になります。カメラコントロールツールが接続さ れていないとき又はカメラの電源が入っていない時は赤で す。

#### **Communication** ウインドウ

コミュニケーションウインドウは カメラコントロールツールを JAI カメラに接続するために使われます。 JAI カメラと通信す るには2つの方法があります。

#### **RS-232C**

シリアルケーブルが接続されているコミュニケーションポート をコミュニケーションポート部のリストボックスから選択するか コミュニケーションポートの 1 から 16 までカメラの接続ポート を検索するために「Auto」ボタンをクリックします。

カメラコントロールプログラムは自動的に 各ポートに カメラ 認証の要求を送ります。もしカメラがこれに応答したらユーザ ーは そのポートを使うことになります。

#### **RS-232C** と カメラリンク

コミュニケーションウインドウはカメラリンクと RS-232C ポート を使って通信する場合は 多少違ったレイアウトになります。 コミュニケーション部は2つのリストボックスを持ちます。

#### **RS-232C** コミュニケーション

- 1.「CL Manufacture/COM-ports」リストボックスから「Com-ports」を選択
- 2.「Serial Ports リストボックスからシリアルケーブルがカメラに接続されている コミュニケーションポートを選択 又は コミュニケーションポート1から16までカメラの接続ポートを検 索するために「Auto」ボタンをクリックします。 シリアルポートリストボックスと 「Auto」 サーチボタンは COM-ports が選択された場合のみ有効です。

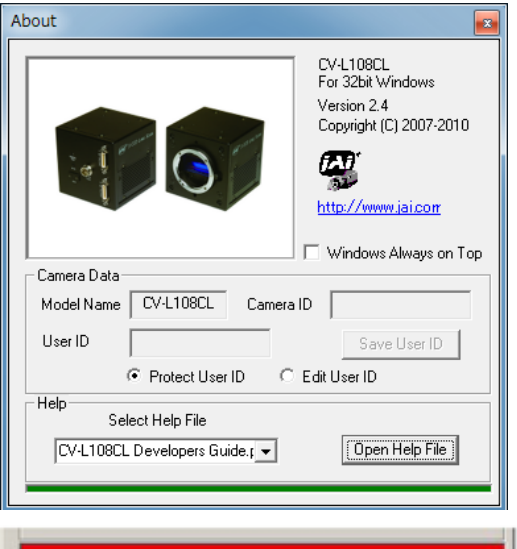

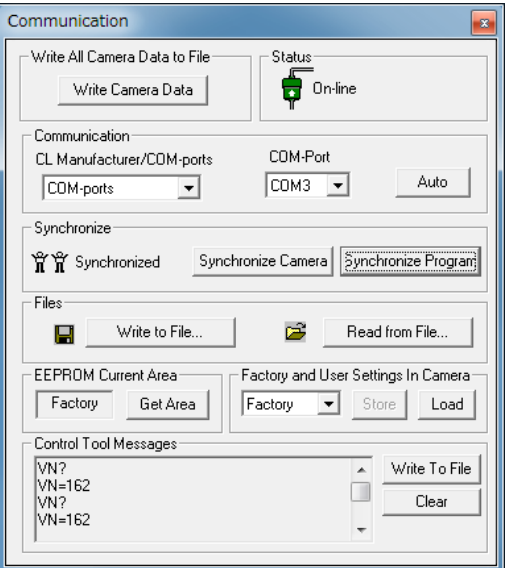

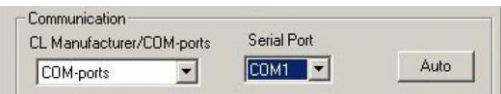

#### カメラリンク コミュニケーション

「CL Manufacture/COM-ports」は PC にインストールさ れている すべてのデジタル出力画像取り込みボードの ための DLL ファイル名(または 画像取り込みボード名) を表示します。これは「clserial.dll」といわれる dll ファイル を使って PC にあるすべてのフレームグラバボードを読み込み ます。画像処理ボードのオプションを選択してください。

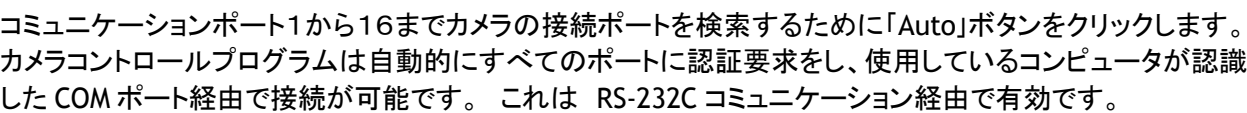

#### **Off/On-line** モード

**Auto Search**

カメラコントロールツールはオフライン(カメラが接続されていない場合)で すべての機能 が働きます。オフラインモードは コミュニケーションウインドウでグラフとテキスト付きの状 態表示で表示されます。選択された コミュニケーションポートを変更することは(コミュニケ ーションウインドウで) オンライン オフラインの状態を変更します。もしカメラが選択され た コミュニケーションポートにあれば アプリケーションはオンラインで動いております。そ れ以外は オフラインです。

アプリケーションでの設定の変更は アプリケーションがオンラインの場合は自動的に カメラ設定を更新し ます。もしアプリケーションとカメラとの接続が途切れた場合は 自動的にオフラインモードになりコミュニケ ーションウインドウに表示されます。

#### **Synchronize Program and Camera**

カメラコントロールソフトはカメラあるいはプログラムと同期を取ることが出来ます。 「Synchronize Camera」をクリックするとすべての設定をプログラムからカメラの RAM 上に書き込みます。また 「Synchronize Program」をクリックするとすべての設定をカ メラからプログラムに読み込みます。

#### **Files**

「Write to File」 又は「Read from File」をクリックすると標準のファイルダイアローグが指示されます。もし ファイルが見つからない場合は新しいファイルを作ります。カメラ設定のファイルは拡張 CAM があります。コ ミュニケーションポートに関する情報はファイルには保存されません。すべての設定はファイルが読み込ま れたとき自動的にカメラに送られます(カメラがオンラインの場合)。

#### **Factory and User Settings**

「Store」ボタンは現在のカメラ設定を EEPROM のユーザー領域に保持するために使います。現在のカメラ設 定はカメラの電源が切られると保持されません。カメラ設定を保持するにはユーザー領域に保存しなければ なりません。 「Load」ボタンは工場またユーザーEEPROM 領域から前に保存したカメラ設定を再使用するた めに使われます。

#### **Write All Camera Data to File**

「Write Camera Data」をクリックするとすべてのカメラ設定をテキストファイルで 保存します。 保存される情報は モデル名、カメラ ID, ユーザーID、ファームウ ェアーバージョン、現状の設定、工場設定、ユーザー既設定。このファイルデー タを カメラに書き戻すことは出来ません。カメラのデータ保存用としてお使いください。

**Communication** Write All Camera Data to File Write Camera Data

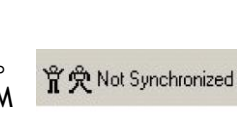

**背背** Synchronized

On-line

Off-line

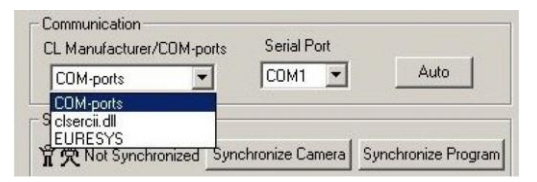

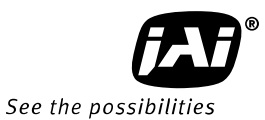

#### **EEPROM Current Area** 「Get Area」をクリックすると 電源投入時設定領域番号を 読み取ります。

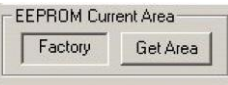

Shutter and Sync Signal ウインドウ Gain and Setup Levels ウインドウ

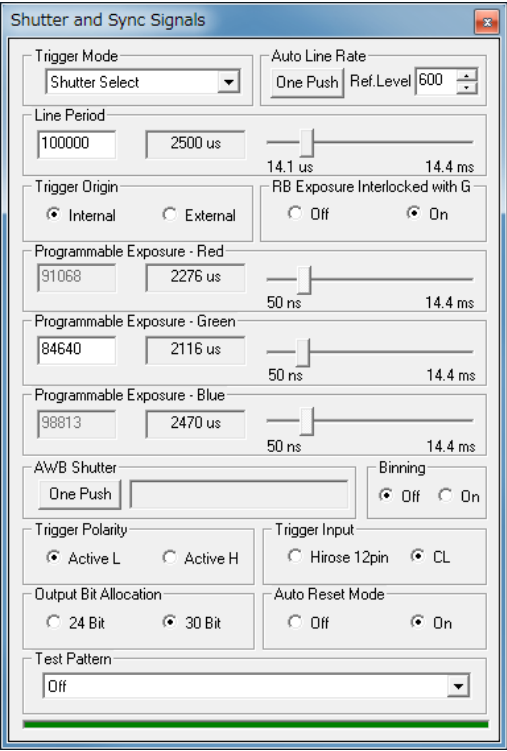

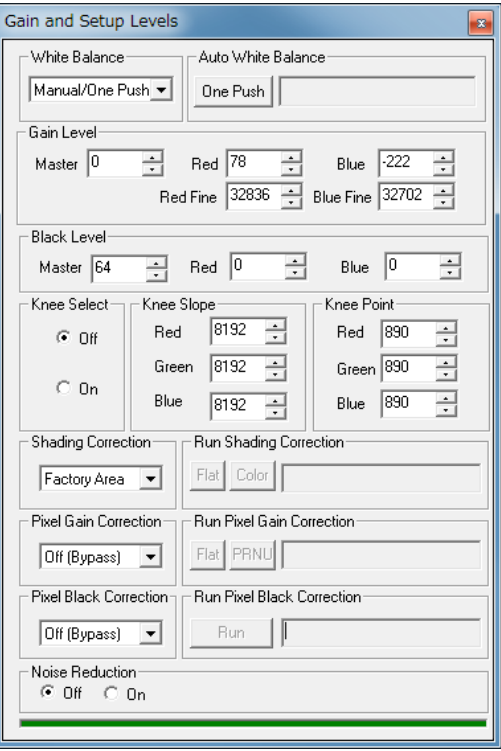

Shutter and Sync Signalsウインドウでは トリガモードや シャッタ設定を行います。 また Gain and Setup Levels ウインドウでは ゲイン、ブラック、キーの設定や ホワイトバランス、シェーディング、ピクセルゲイン の設定を行います。設定の保存は Communication ウインドウで行います。

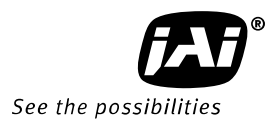

#### 9. 外観図と寸法

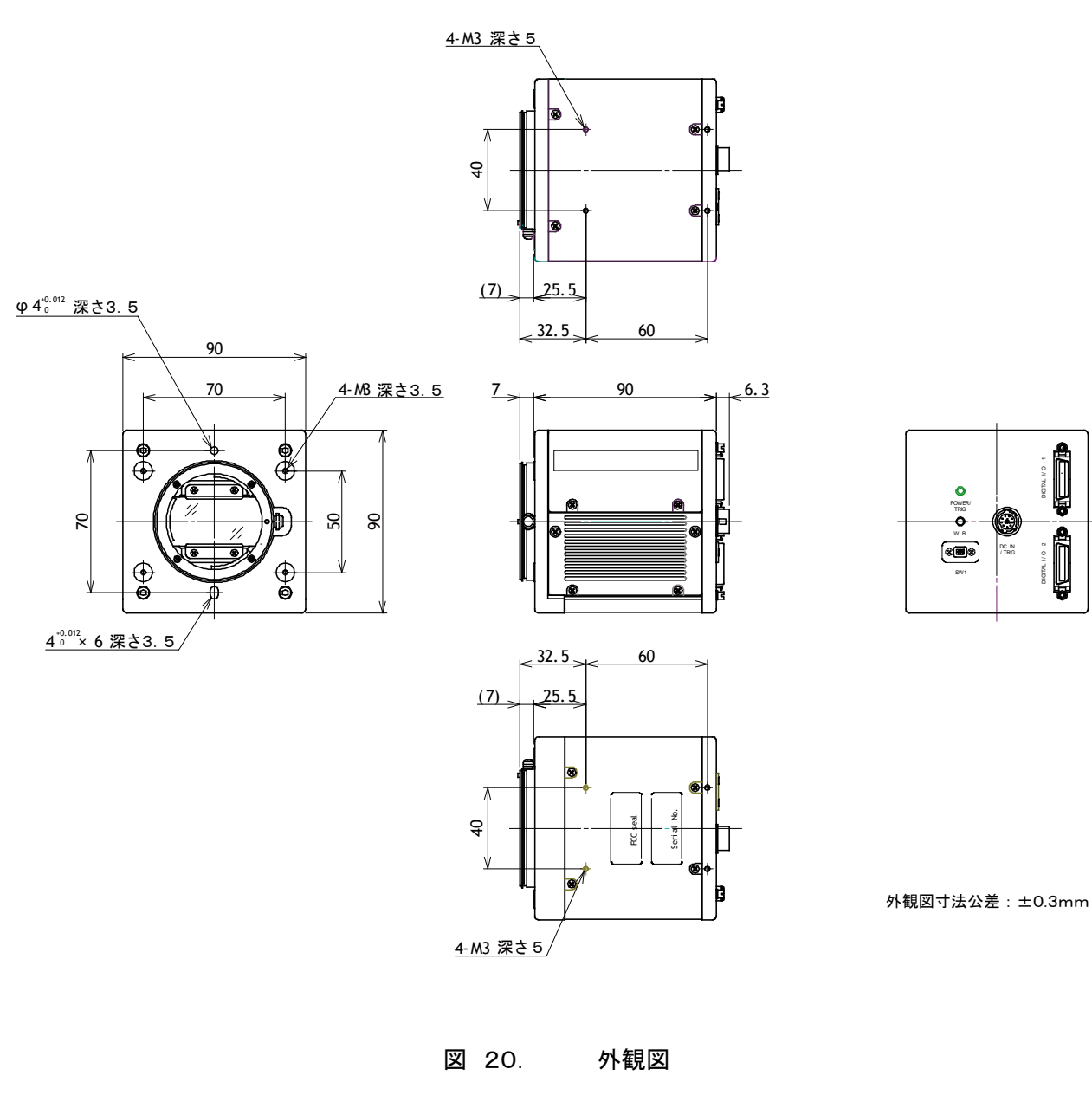

## <span id="page-43-0"></span>10. 仕様

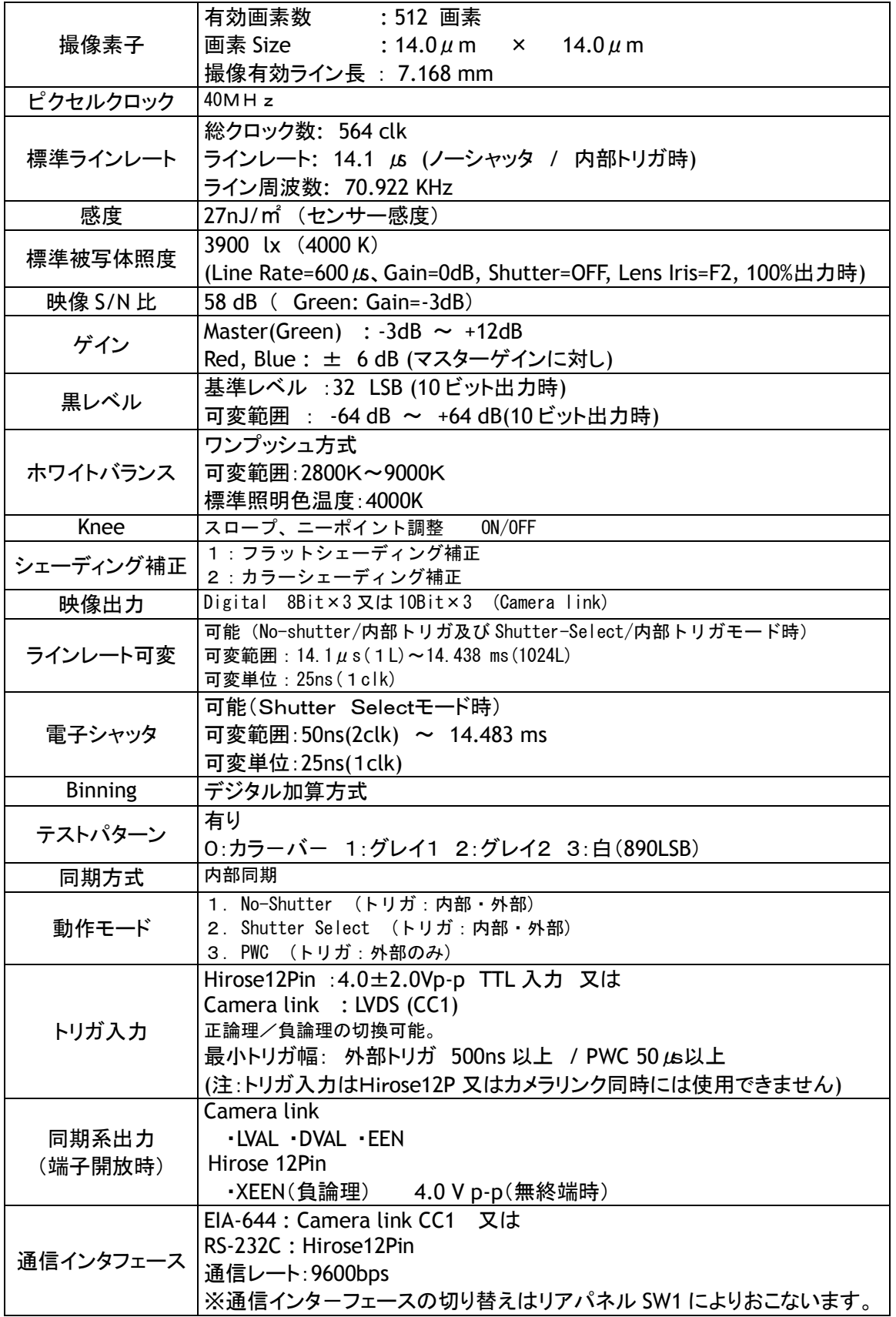

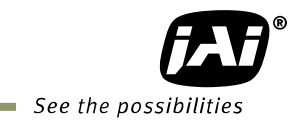

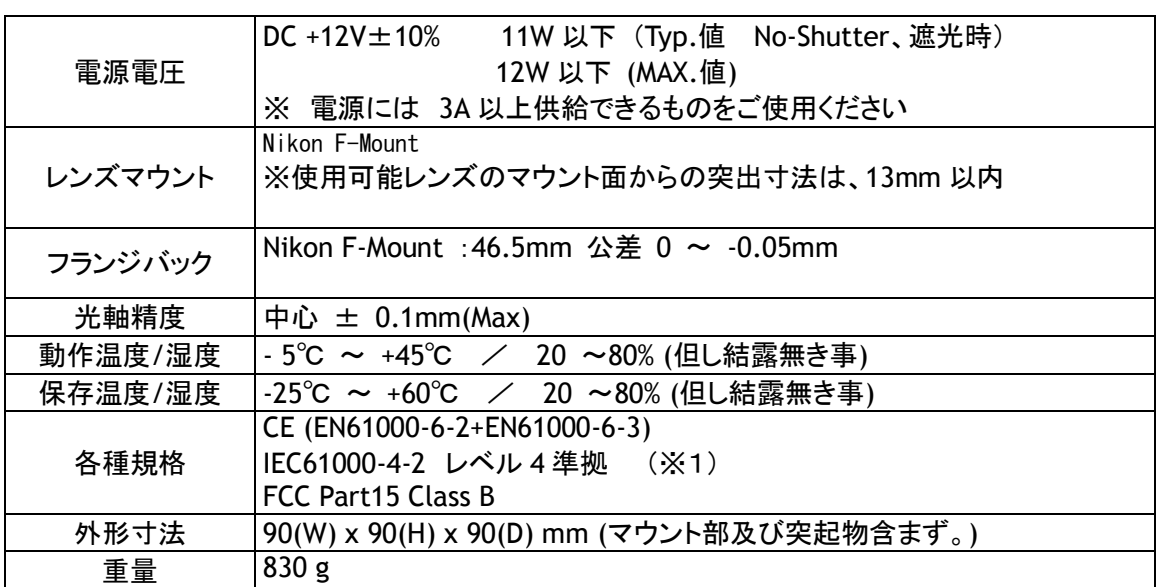

※1.この規格は弊社指定の接続コネクタ・ケーブル使用時に保証されます

## <span id="page-45-0"></span>変更履歴

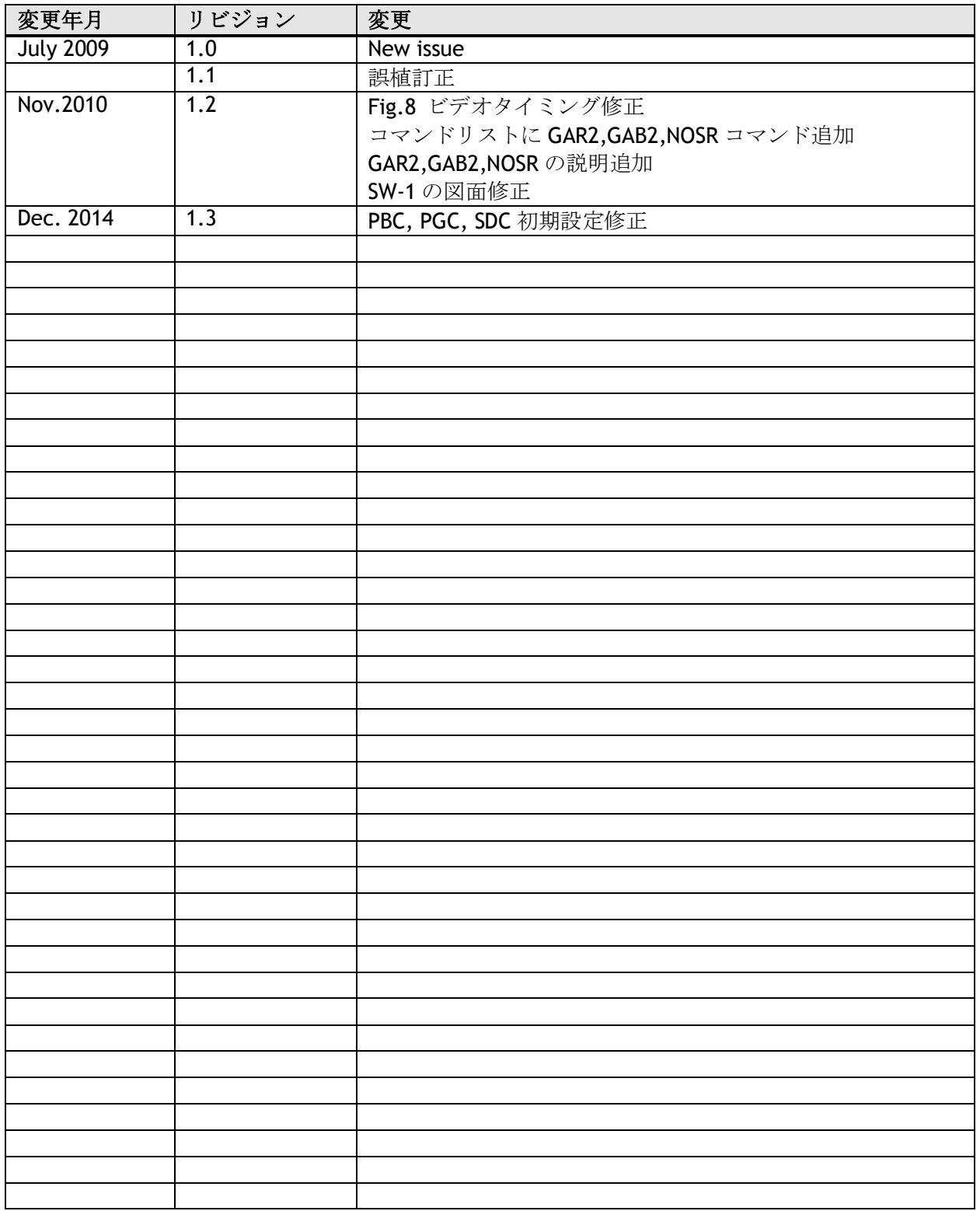

## Supplement

The following statement is related to the regulation on " Measures for the Administration of the control of Pollution by Electronic Information Products " , known as " China RoHS ". The table shows contained Hazardous Substances in this camera.

mark shows that the environment-friendly use period of contained Hazardous Substances is 15 years.

## 重要注意事项

#### 有毒, 有害物质或元素名称及含量表

根据中华人民共和国信息产业部『电子信息产品污染控制管理办法』,本产品《 有毒, 有 害物质或元素名称及含量表 》如下.

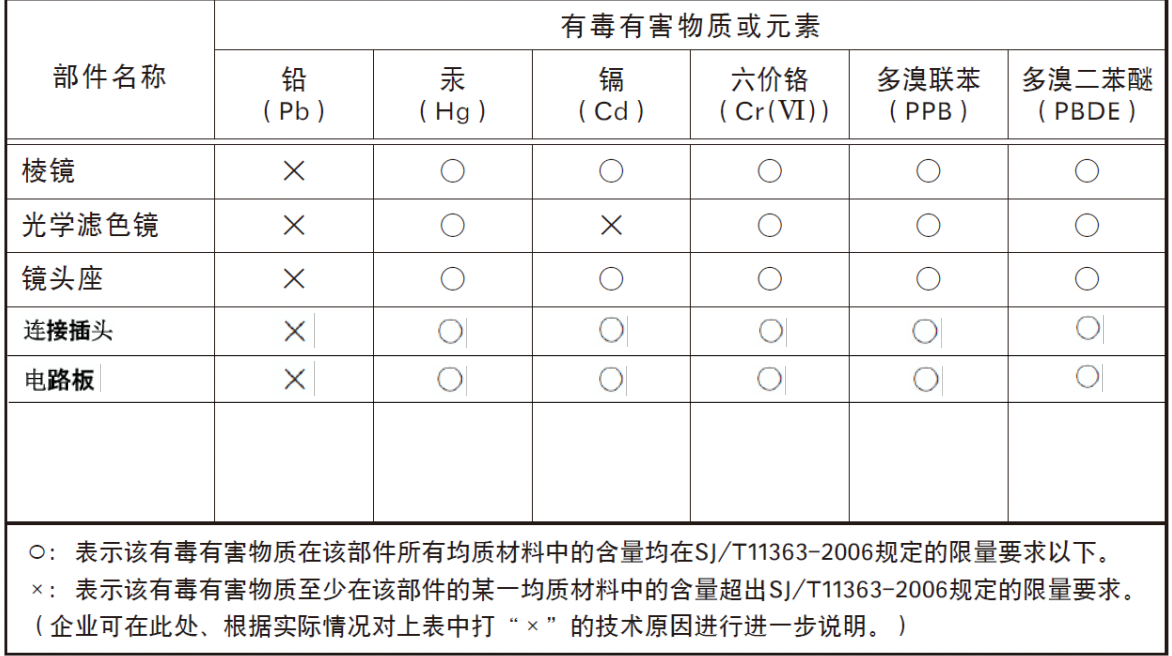

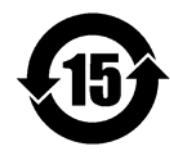

环保使用期限

电子信息产品中含有的有毒有害物质或元素在正常使用的条件下不会发生外 泄或突变、电子信息产品用户使用该电子信息产品不会对环境造成严重污染 或对基人身、财产造成严重损害的期限。 数字「15」为期限15年。

株式会社 ジェイエイアイコーポレーション  $7221 - 0052$ 神奈川県横浜市神奈川区栄町10-35 ポートサイドダイヤビル Phone 045-440-0154 Fax 045-440-0166

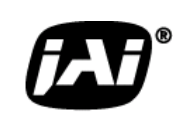

*Visit our web site on www.jai.com*